# **NEC**

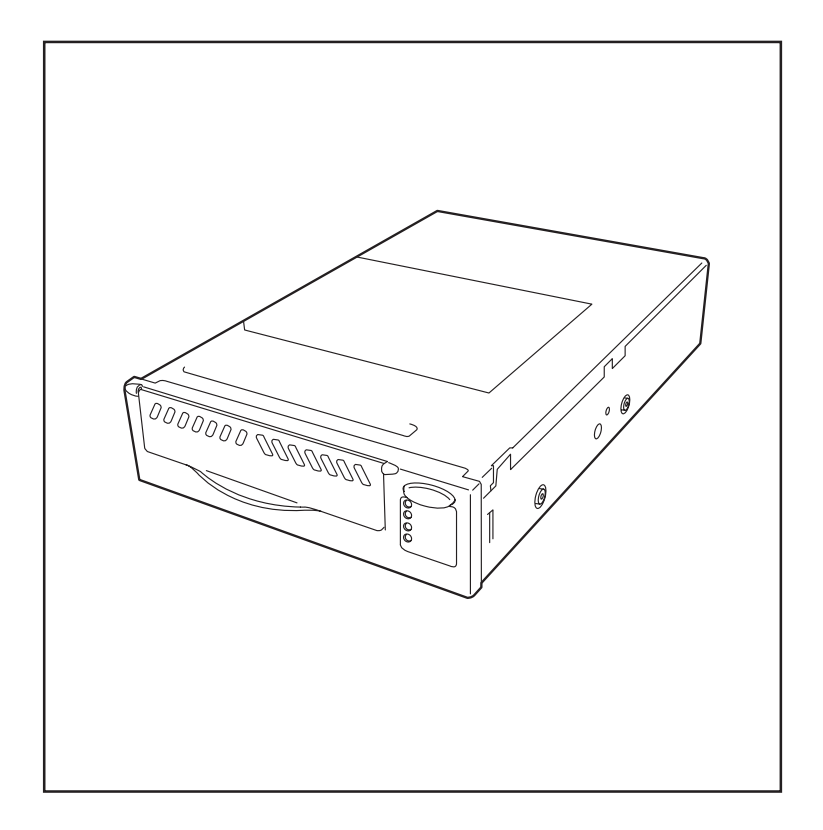

# N8151-40 内蔵LTO

取扱説明書

856-850106-A 2003年 3月 第2版

### ご注意

製品をご使用になる前に必ず本書をお読みください。 本書は熟読の上、大切に保管してください。

### 商標について

Liner Tape-Open、LTO、Ultrium Tape DriveはHewlett-Packard CompanyおよびSeagate Technology, Inc.の米国における商標です。

Intelは、Intel Corporationの米国およびその他の国における商標です。

Microsoft、Windows、Windows NT、およびWindowsロゴは、Microsoft Corporationの米国およ びその他の国における登録商標です。

その他、記載の会社名および商品名は各社の商標または登録商標です。

Windows NT 4.0はMicrosoft® Windows NT® Server network operating system version 4.0および Microsoft® Windows NT® Workstation network operating system version 4.0の略称です。 Windows 2000は、Microsoft® Windows® 2000 Professional、Microsoft® Windows® 2000 Server、およびMicrosoft® Windows® 2000 Advanced Serverの略称です。

### 海外でのご使用について

この装置は、日本国内での使用を前提としているため、海外各国での安全規格等の適用を受けておりま せん。したがって、この装置を輸出した場合に当該国での輸入通関および使用に対し罰金、事故によ る補償等の問題が発生することがあっても、弊社は直接・間接を問わず一切の責任を免除させていただ きます。

### ご注意

- (1)本書の内容の一部または全部を無断転載することは禁止されています。
- (2)本書の内容に関しては将来予告なしに変更することがあります。
- (3) NECの許可なく複製·改変などを行うことはできません。
- (4)本書は内容について万全を期して作成いたしましたが、万一ご不審な点や誤り、記載もれなどお 気づきのことがありましたら、お買い求めの販売店にご連絡ください。
- (5)運用した結果の影響については(4)項にかかわらず責任を負いかねますのでご了承ください。

© NEC Corporation 2001, 2003

この取扱説明書は、必要なときすぐに参照できるよう、お手元に置いておくようにしてくださ い。「使用上のご注意」を必ずお読みください。

# △ 使用上のご注意 ~必ずお読みください~

本装置を安全に正しくご使用になるために必要な情報が記載されています。

# 安全にかかわる表示について

本書にはどこが危険か、指示を守らないとどのような危険に遭うのか、どうすれば危険を避け られるかなどについて説明されています。また、装置内で危険が想定される箇所またはその付 近には警告ラベルが貼り付けられています。

本書、および警告ラベルでは危険の程度を表す言葉として、「警告」と「注意」という用語を使用 しています。それぞれの用語は次のような意味を持つものとして定義されます。

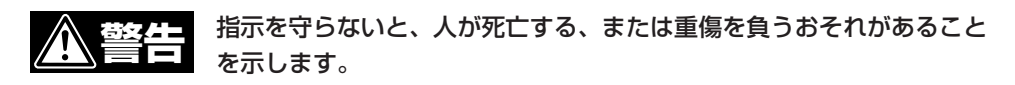

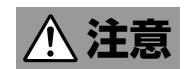

指示を守らないと、火傷やけがなどを負うおそれや物的損害を負うおそ 注意 ホ<sub>があることを示します。</sub>

危険に対する注意・表示は次の3種類の記号を使って表しています。それぞれの記号は次のよう な意味を持つものとして定義されています。

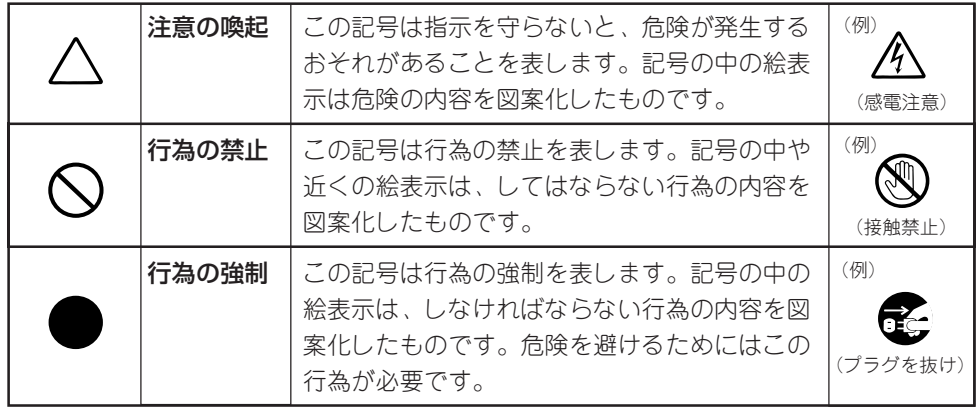

### (本書での表示例)

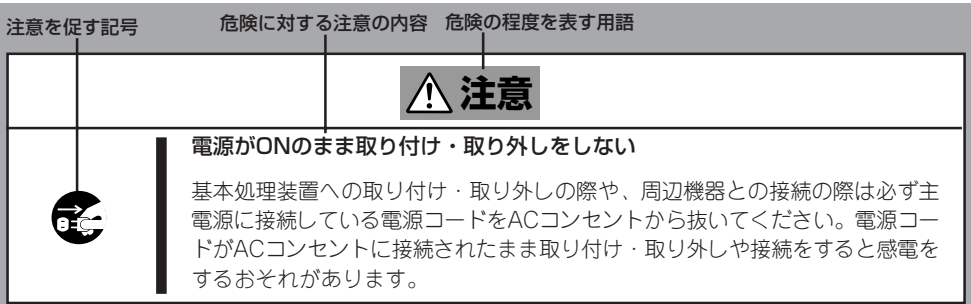

# 本書および警告ラベルで使用する記号とその内容

注意の喚起

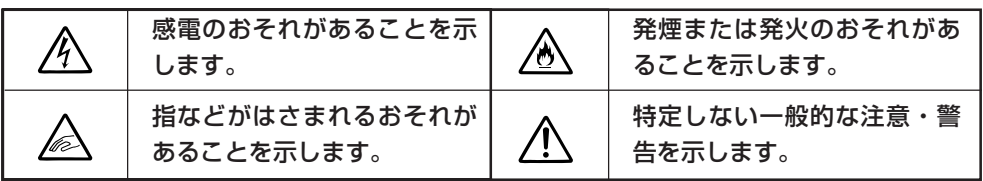

行為の禁止

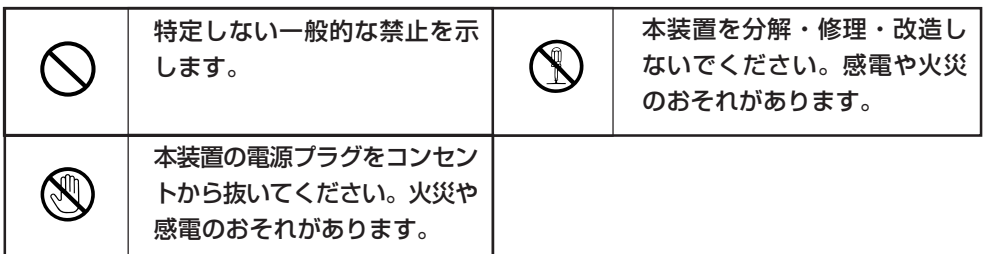

行為の強制

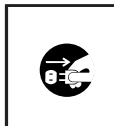

本装置の電源プラグをコンセン トから抜いてください。火災や 感電のおそれがあります。

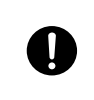

特定しない一般的な使用者の 行為を指示します。説明に 従った操作をしてください。

# 安全上のご注意

本装置を安全にお使いいただくために、ここで説明する注意事項をよく読んでご理解し、安 全にご活用ください。記号の説明については巻頭の『安全にかかわる表示について』の説明を 参照してください。

## 全般的な注意事項

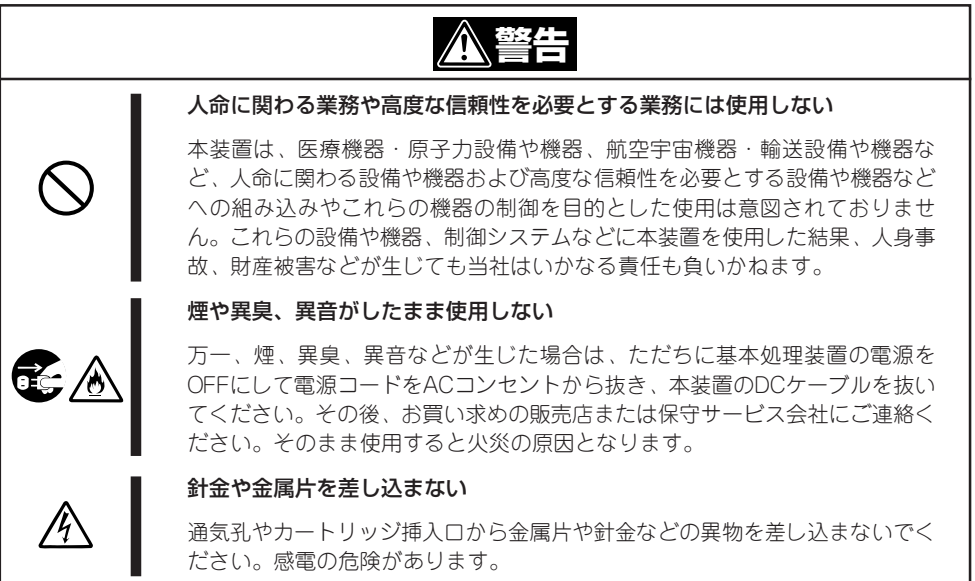

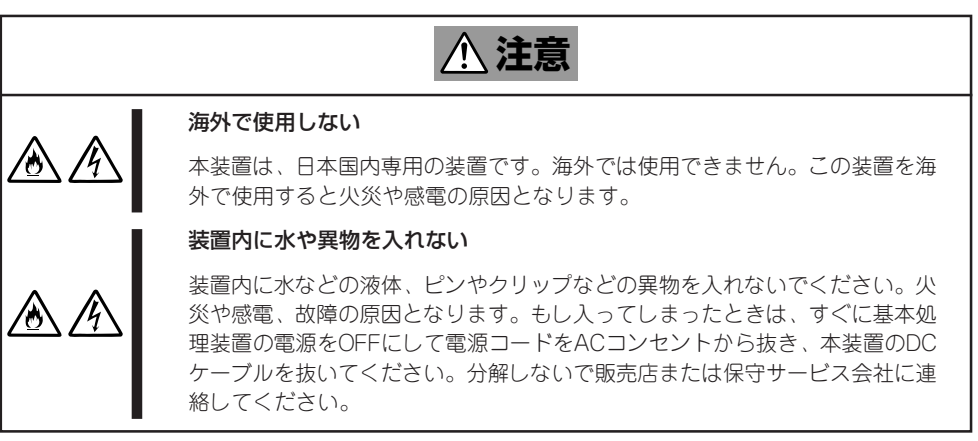

## 電源・電源コードに関する注意事項

/4

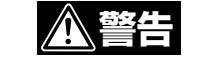

#### ぬれた手でDCケーブルを持たない

ぬれた手でDCケーブルの抜き差しをしないでください。感電するおそれがあり ます。

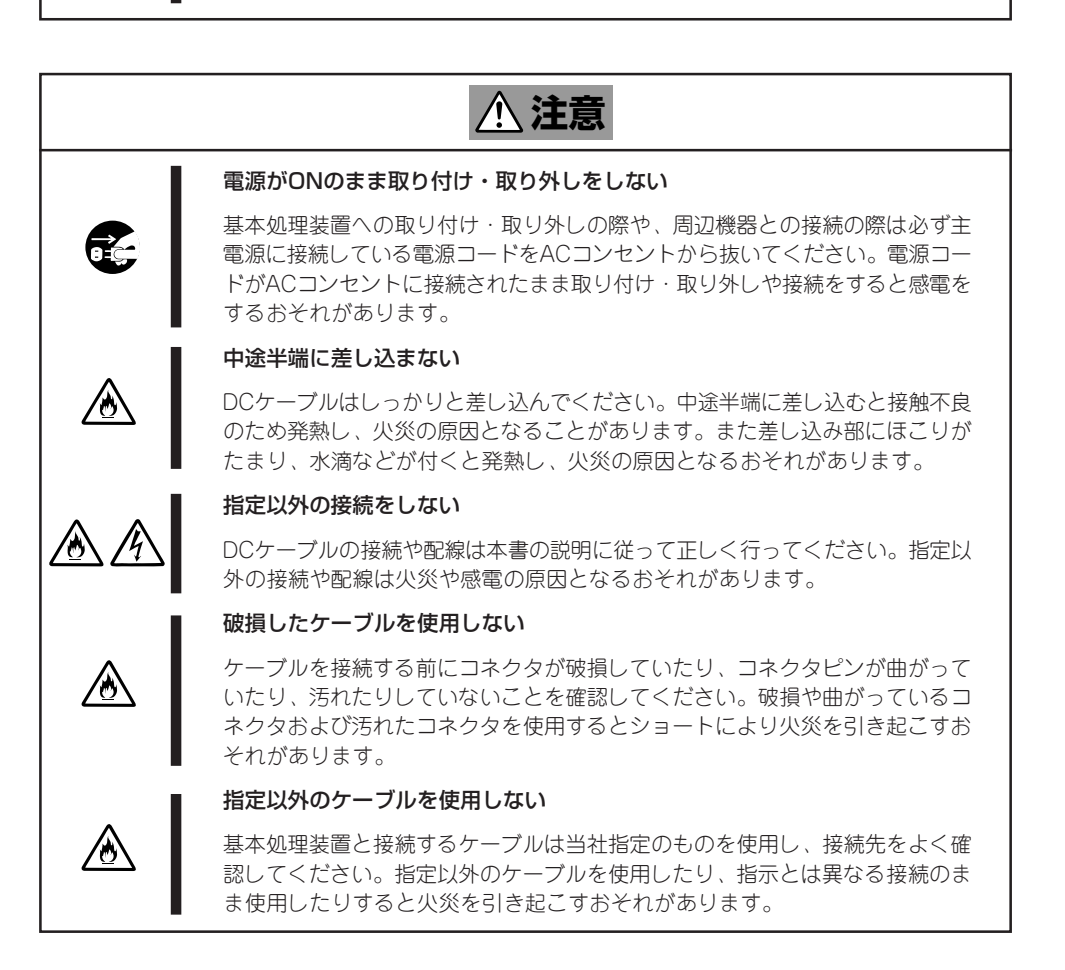

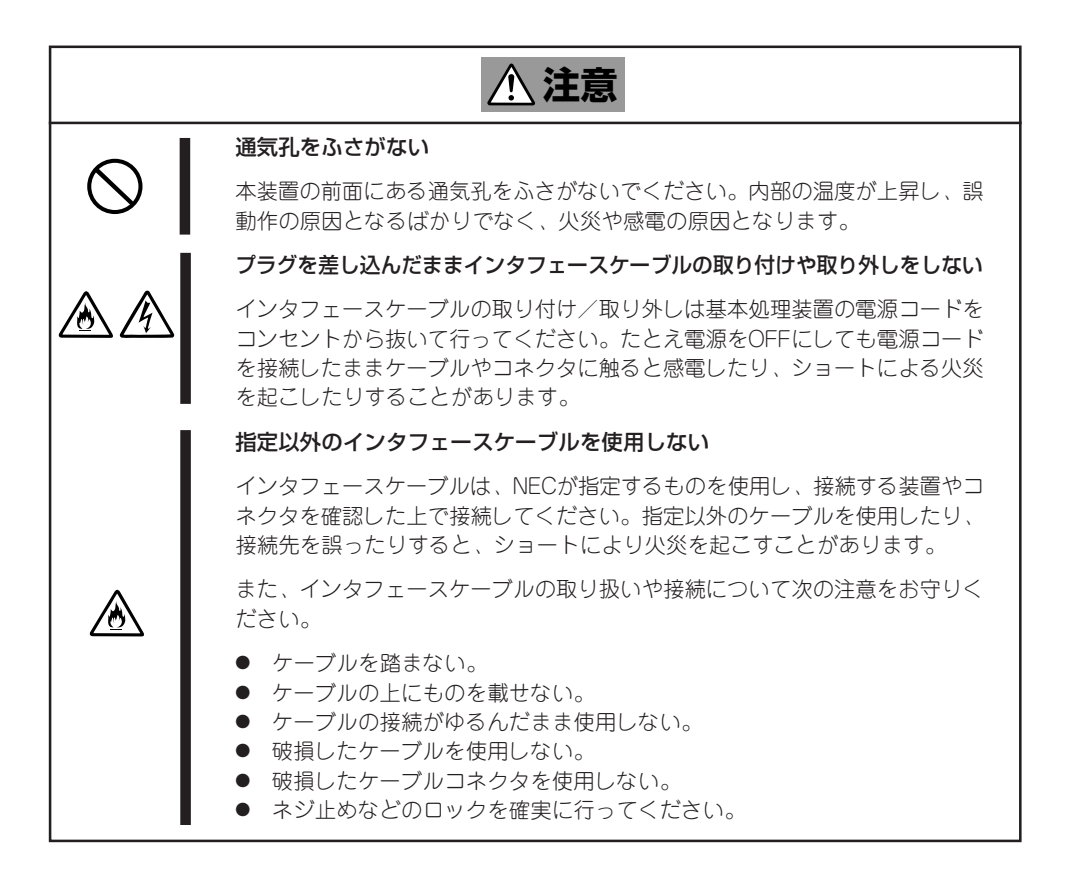

## お手入れに関する注意事項

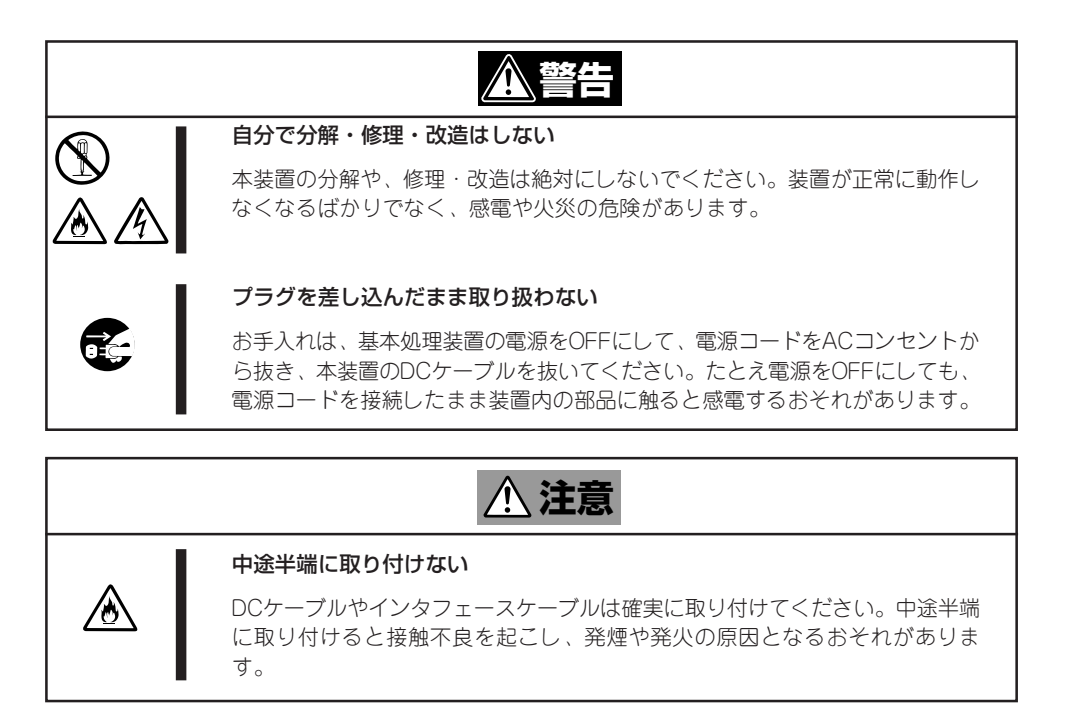

## 運用中の注意事項

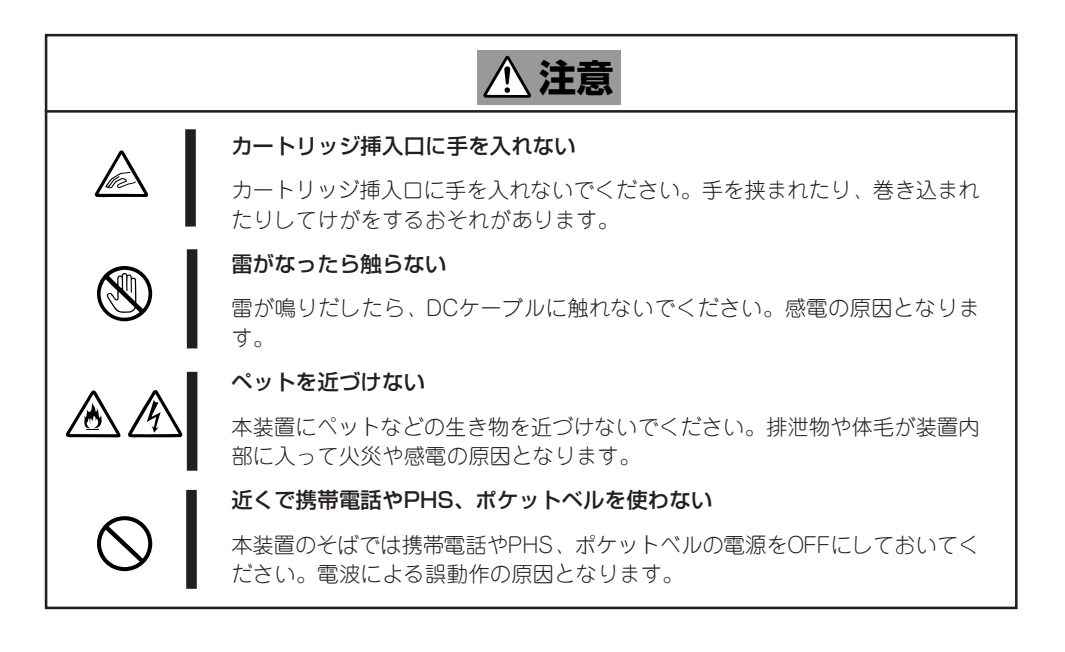

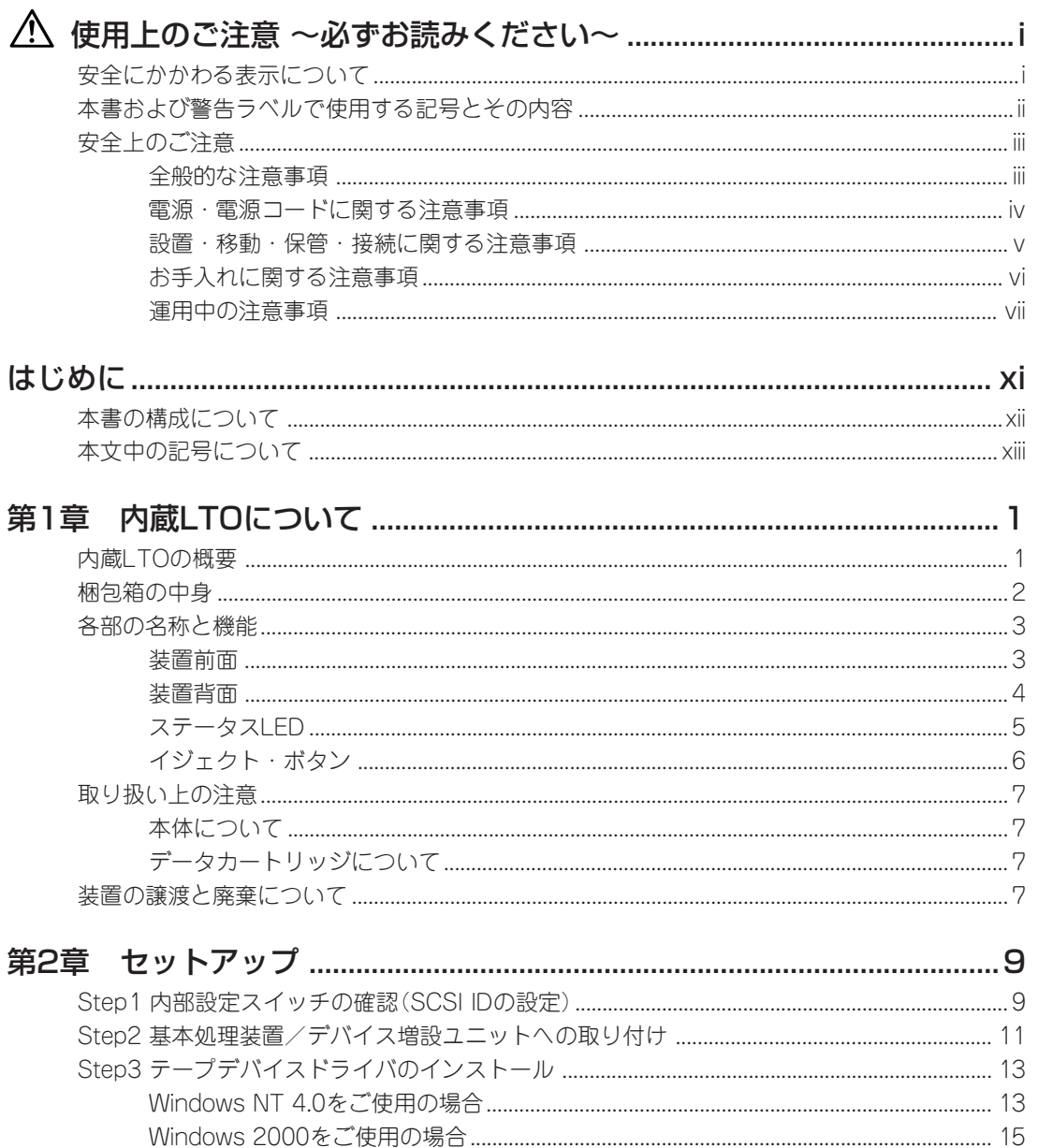

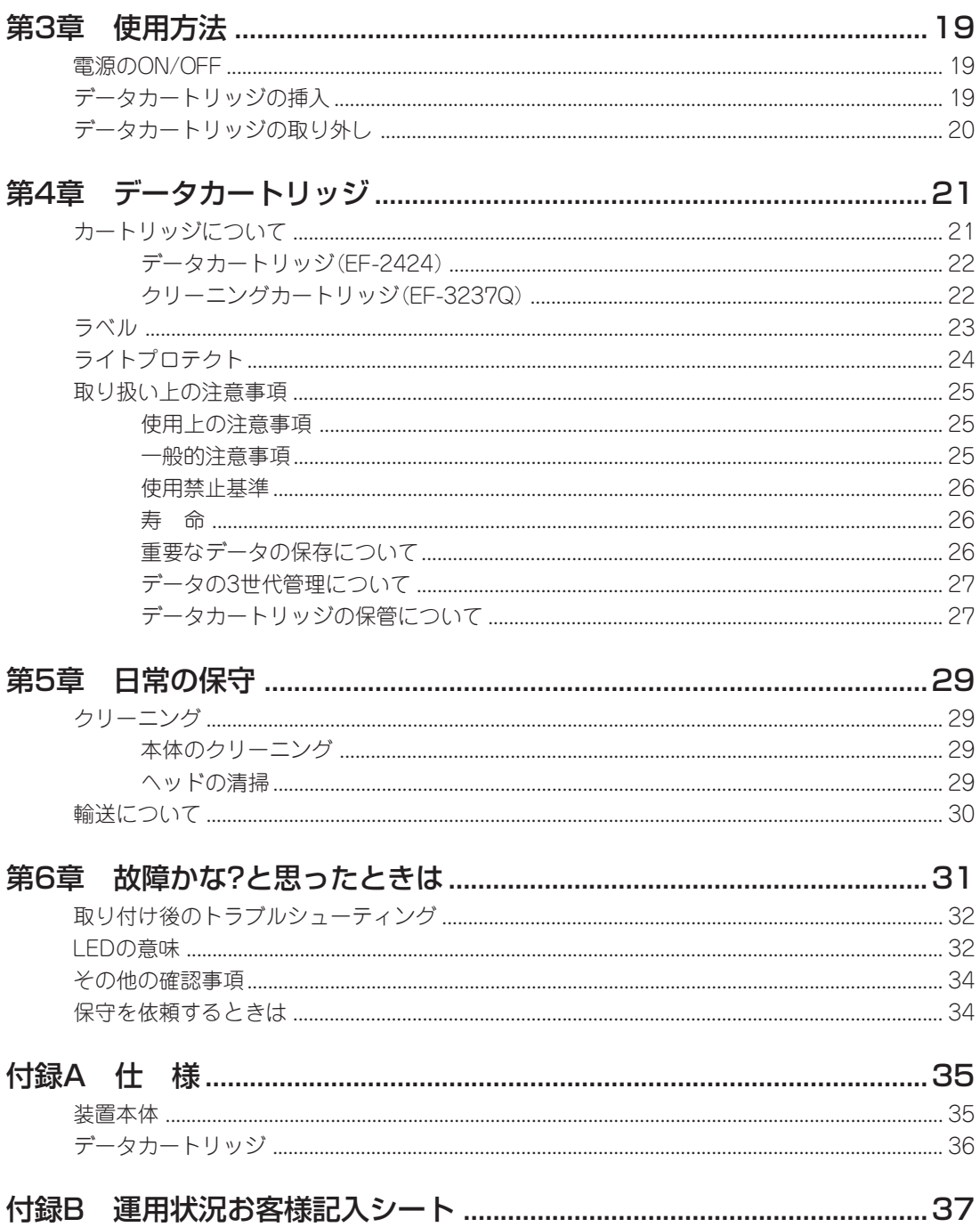

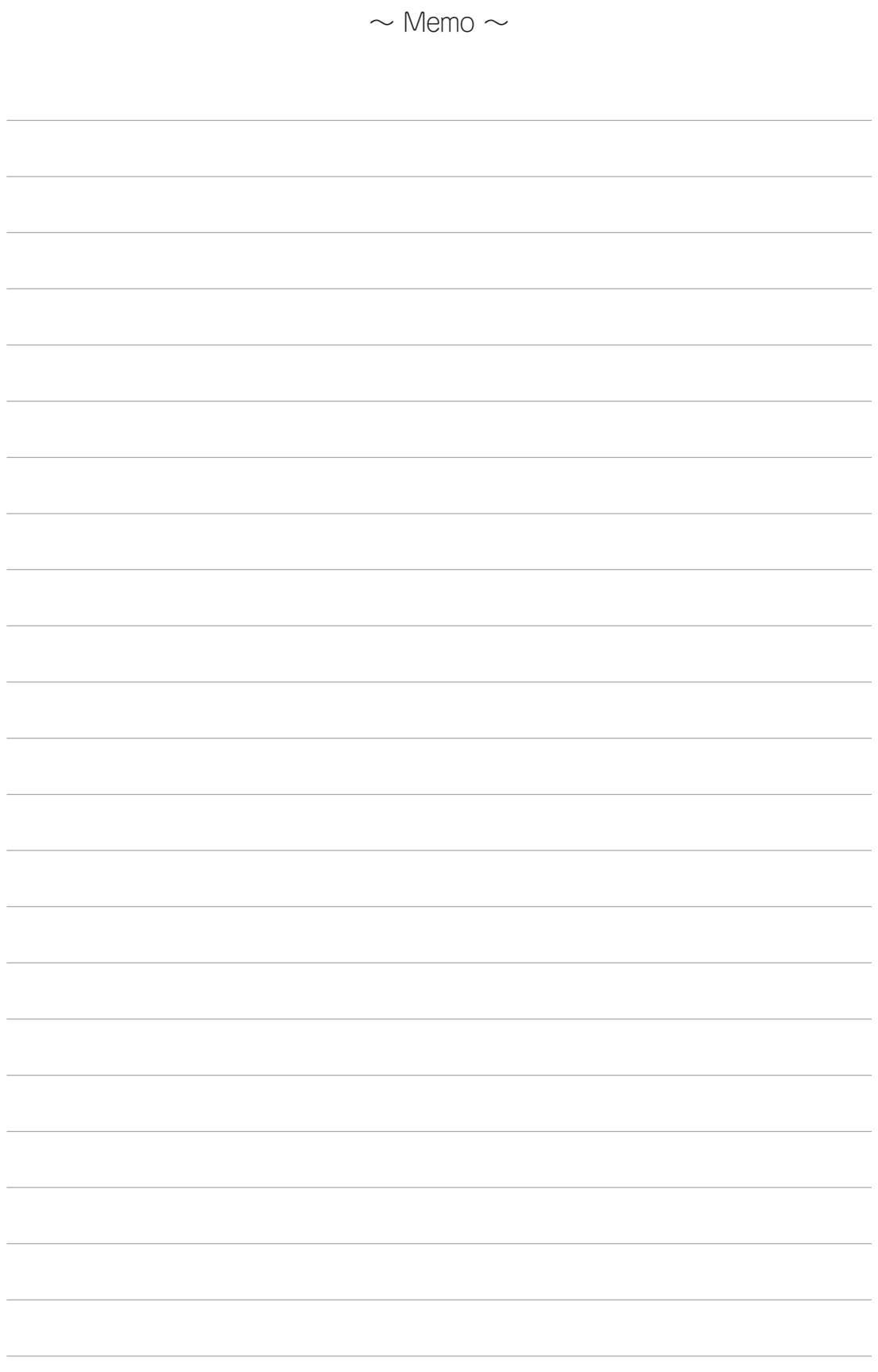

N8151-40 内蔵LTOは、Express5800シリーズのサーバ/ワークステーションで使用できる内蔵型の テープバックアップ装置です。

本書は、本装置の取り扱いに関する手引き書です。本装置の取り付けや日常の取り扱い、保守をする際 にご覧ください。

また、「故障かな?」を思ったときにもご覧ください。

本書は必要なときにすぐに参照できるよう大切に保管しておいてください。

# 本書の構成について

本書の構成と各章の概略について説明します。本装置に関することで知りたいことがあるときなどにご 利用ください。

第1章 内蔵LTOについて - 本装置の特長、ならびに梱包内容や各部の名称について説明していま す。また、取り扱いや保管の際の注意事項が記載されています(装置を安全に取り扱うための注意事項 については巻頭の説明をご覧ください)。

第2章 セットアップ - 本装置を基本処理装置に取り付けて、使用できる状態にするまでの手順に ついて順を追って説明しています。手順に従って正しく取り付けてください。

第3章 使用方法 - 本装置の電源をON/OFFにする方法やデータカートリッジテープをセットする 方法について説明しています。またデータカートリッジへの読み込み/書き込みテストの方法について も説明しています。

第4章 データカートリッジ - 本装置で使用するデータカートリッジテープの取り扱い方法や取り 扱い上の注意事項について説明しています。

第5章 日常の保守 - 常にベストな状態で本装置を使用するためのクリーニングの方法や装置の移 動・保管の際の注意事項について説明しています。

第6章 故障かな?と思ったときは ー 本装置が正しく動作しなくなったときは、故障を疑う前にま ずこの章で説明している内容について確認してください。それでも正しく動作しないときは、保守サー ビス会社に保守を依頼してください。

付録A 仕様 - 装置本体とデータカートリッジテープの仕様が記載されています。

付録B 運用状況お客様記入シート - 装置本体やデータカートリッジテープなどの使用状況や取り 付けているシステムの構成情報を記入するメモ欄です。記入した内容は保守や修理の際に有用な情報と なります。ご利用ください。

# 本文中の記号について

本文中では、次の記号を使って運用上の注意やヒントを示しています(安全上の注意事項に関する記号 については巻頭の説明をご覧ください)。

重要 装置の取り扱いや、ソフトウェアの操作で守らなければならない事柄や特に注意をすべき点を 示します。

ヒント� 知っておくと役に立つ情報や、便利なことなどを示します。

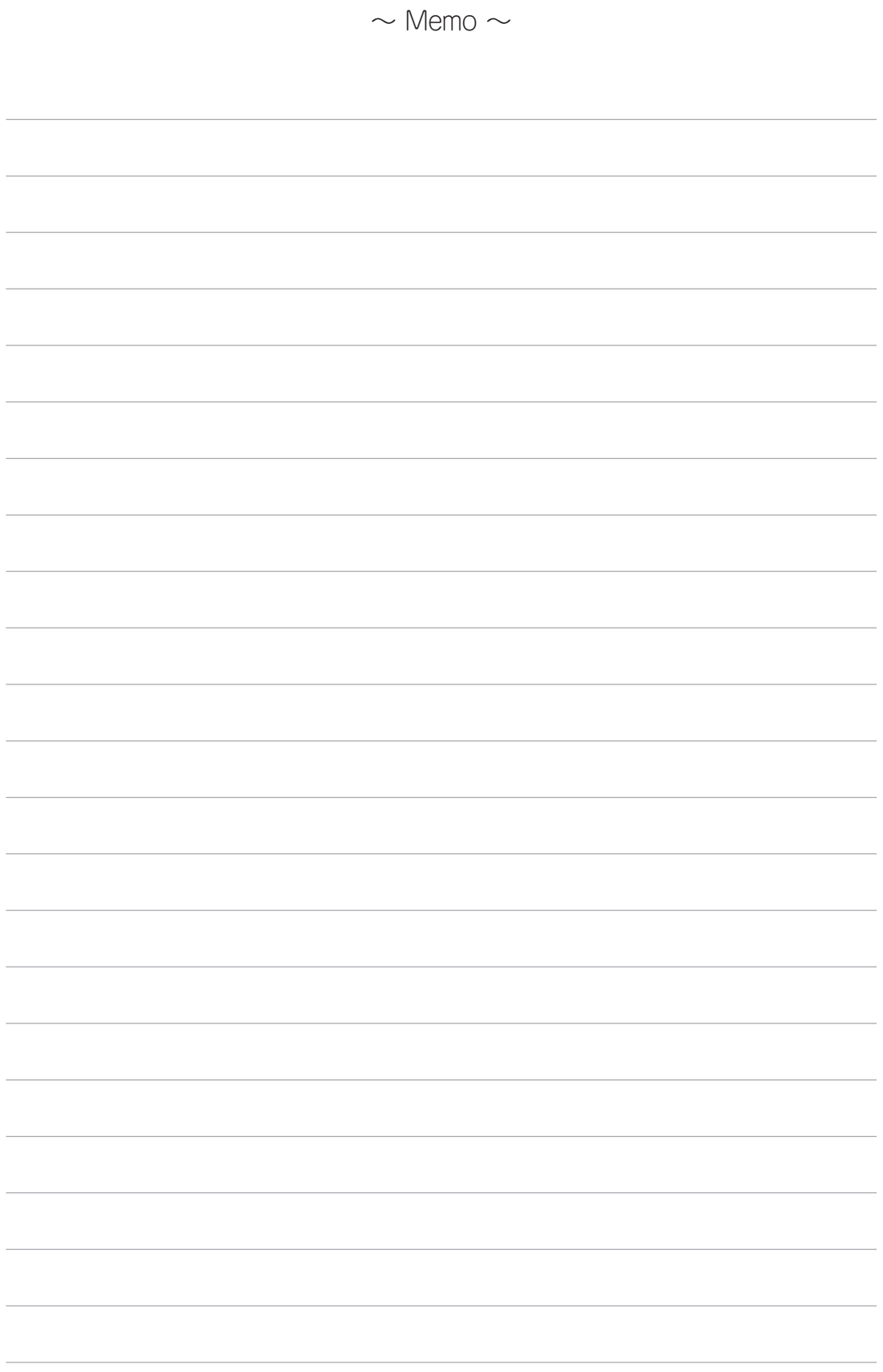

# 第1章 内蔵LTOについて

N8151-40 内蔵LTOの取り付けや取り扱いをする前に知っておいていただきたいことについて説明し ます。

# 内蔵LTOの概要

N8151-40 内蔵LTOは、サポート対象ホストに接続してホストの追加ストレージを提供する高 性能/大容量のデータ記憶装置です。本装置は、ファイルの検査やアーカイブだけでなく、無人 バックアップを実行するように設計されており、次の機能を備えています。

- カートリッジあたり100GBの記憶容量(2:1圧縮時には200GB)
- 7.5MB/秒のデータ転送速度(2:1圧縮時には15MB)
- 最大80MB/秒のバースト・データ転送速度

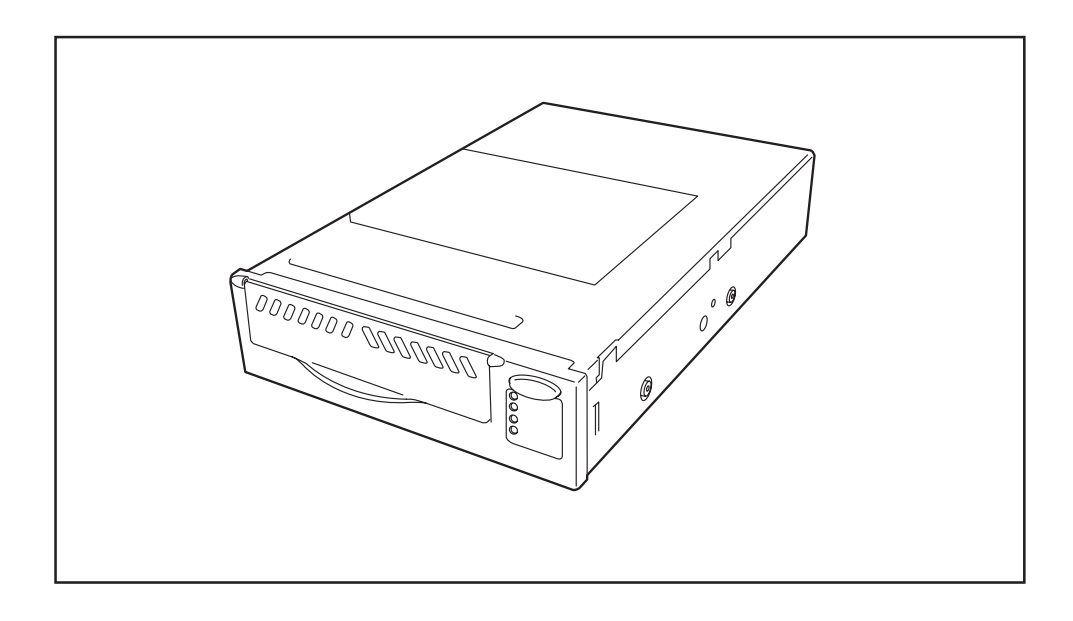

# 梱包箱の中身

箱を開けて、まず必要な部品が揃っているか確認してください。万一、足りないものがあった り、破損しているものがあったりしたときは、お買い求めの販売店までご連絡ください。

- 重要� ●「保証書」は大切に保管しておいてください。修理の際に必要となります。
	- 梱包材は大切に保管しておいてください。本装置の輸送の際に使用します。
	- CD-ROMには、Windows NT 4.0/Windows 2000用標準バックアップのデバ イスドライバの他にLibrary & Tape Tools(L&TT)が入っていますが、販売店 または保守サービス会社以外の方はL&TTを使用しないでください。

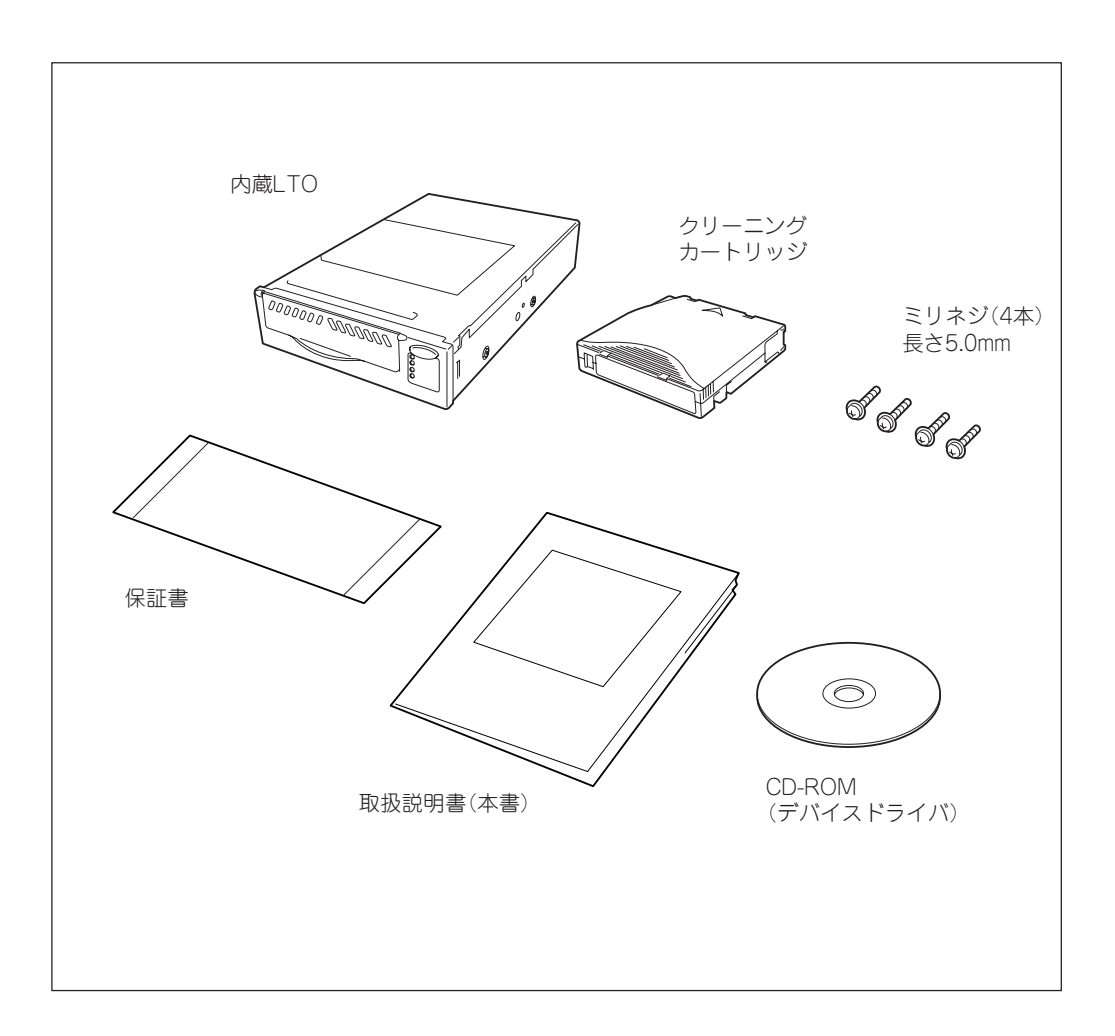

## 各部の名称と機能

本装置の各部の名称と機能について説明します。

## 装置前面

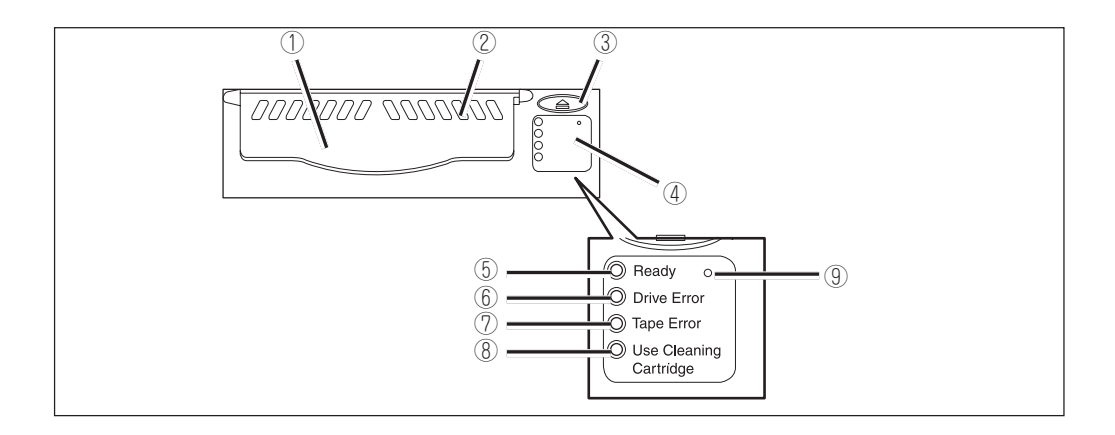

- ① カートリッジ挿入口(カートリッジドア)
	- カートリッジを挿入するスロット。
- ② 通風孔 装置内を冷却するため、空気を通す孔。
- ③ イジェクト・ボタン カートリッジを装置から取り出すときに押す。6ページを参照。
- ④ ステータスLED

LTOの状態を示す4つのLEDから構成されている。詳細については、5ページを参照。

- ⑤ Ready LED(緑色) ドライブの状態を示すLED。詳細については、5ページを参照。
- ⑥ Drive Error LED(オレンジ色) ドライブのハードウェアで問題が起きたことを示すLED。詳細については、5ページを参照。
- ⑦ Tape Error LED(オレンジ色) 現在ドライブにセットされているテープに欠陥があることを示すLED。詳細については、5ページを参 照。
- ⑧ Use Cleaning Cartridge LED(オレンジ色) クリーニングに関する通知をするLED。詳細については、5ページを参照。
- ⑨ リセット・ボタン 本装置のリセットを行う。詳細については、33ページを参照。

3

## 装置背面

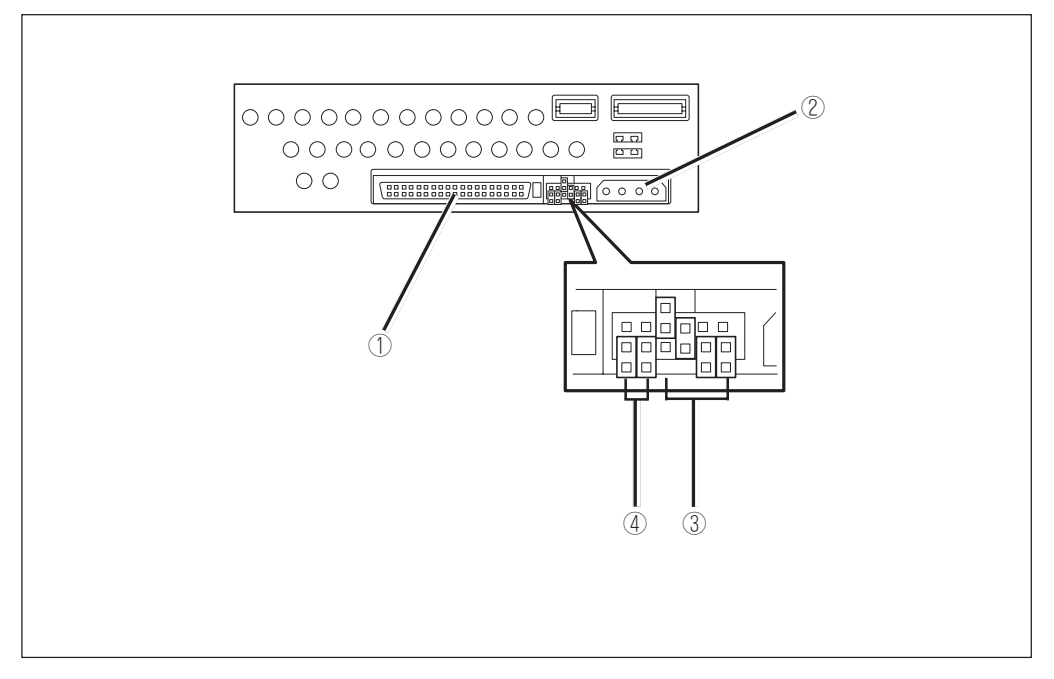

#### ① SCSIコネクタ

本装置を制御させるための信号コネクタ。 サーバ/ワークステーションなどの基本処理装置の信号ケーブルと接続させます。

#### ② DCコネクタ(5V/12V)

本装置に電源を供給するコネクタ。 基本処理装置の電源ユニットから出ている電源ケーブル(DCケーブル)を差し込みます。

#### ③ SCSI ID設定ジャンパ

本装置のSCSI IDを設定するジャンパ。9ページを参照。 出荷時は「4」に設定されています。

#### ④ 未使用ジャンパ(2個)

本装置では使用しないジャンパ。

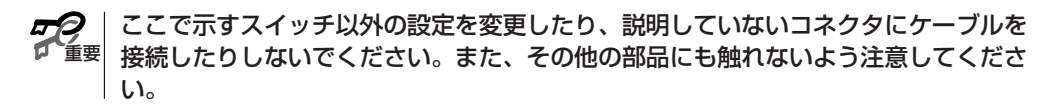

## ステータスLED

4つのステータスLEDは、本装置の状態に関する情報を示します。

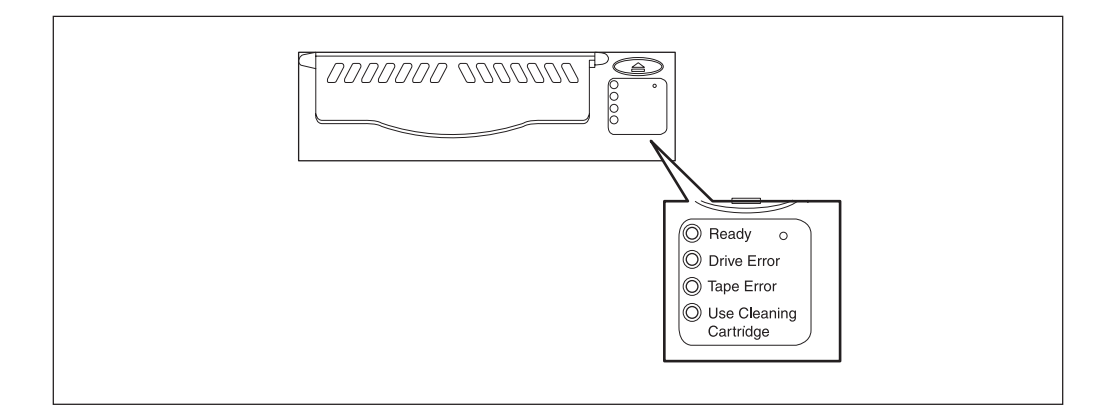

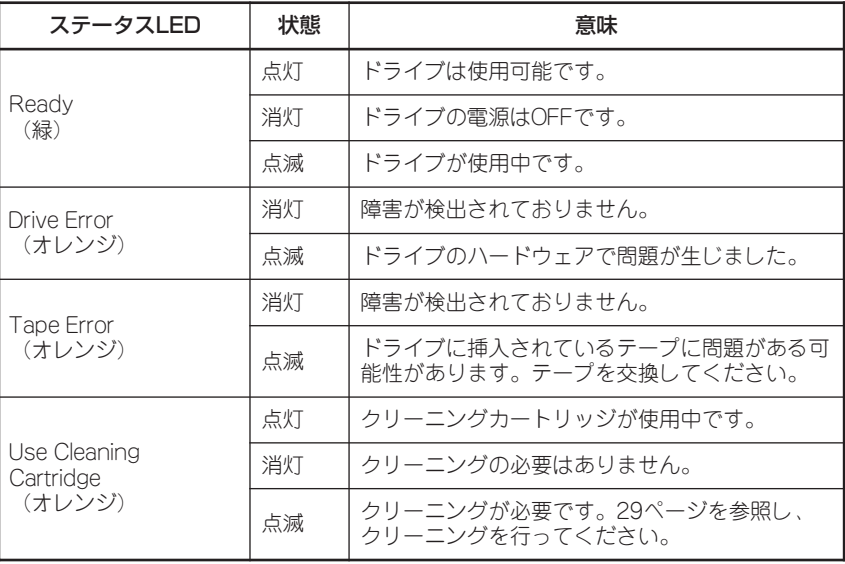

## イジェクト・ボタン

イジェクトボタンを押すとテープが最初まで巻き戻されカートリッジが排出されます。

ヒント� 操作の途中でアンロード・ボタンを押すと、本装置は処理中のコマンドを終了し、 カートリッジのアンロードと排出を行います。

## 取り扱い上の注意

本装置を正しく動作させるために次の注意事項を守ってください。

## 本体について

- ⓦ 本装置は精密な電子部品でできています。衝撃を加えたり、振動の加わる場所で保管および 使用したりしないでください。
- ⓦ 薬品の蒸気が発散している空気中や薬品に触れる場所で保管および使用しないでください。
- ⓦ 本装置の電源をOFFにする前に必ずデータカートリッジを取り出してください。
- 本装置に電源を入れたまま移動および輸送をしないでください。
- 本装置の上に重いものを置いた状態で保管および使用しないでください。
- 窓、ファン、およびエアコンの近くまたは通路など風当たりの強い場所に置かないでくださ  $\bigcup_{\alpha}$
- ⓦ むやみにスイッチを押したり、押し続けたりしないでください。
- バックアップアプリケーションによっては、同時に2つ以上インストールされている場合、 誤動作の原因となることがあります。詳しくは、バックアップアプリケーションに添付の説 明書をお読みください。

## データカートリッジについて

- データカートリッジは当社製LTO DATA CARTRIDGE (EF-2424)をご使用ください。当社 製以外のデータカートリッジを使用するとリード/ライトエラーの原因となる場合がありま す。
- クリーニングカートリッジは当社製LTO CLEANING CARTRIDGE Type I(EF-3237Q)を ご使用ください。
- その他の注意事項については4章を参照してください。

## 装置の譲渡と廃棄について

- ⓦ 本装置ならびに消耗品、付属品を廃棄の際は、各自治体の廃棄方法に従ってください。
- 本装置を譲渡する場合は、本書を含むすべてのものを譲渡してください。

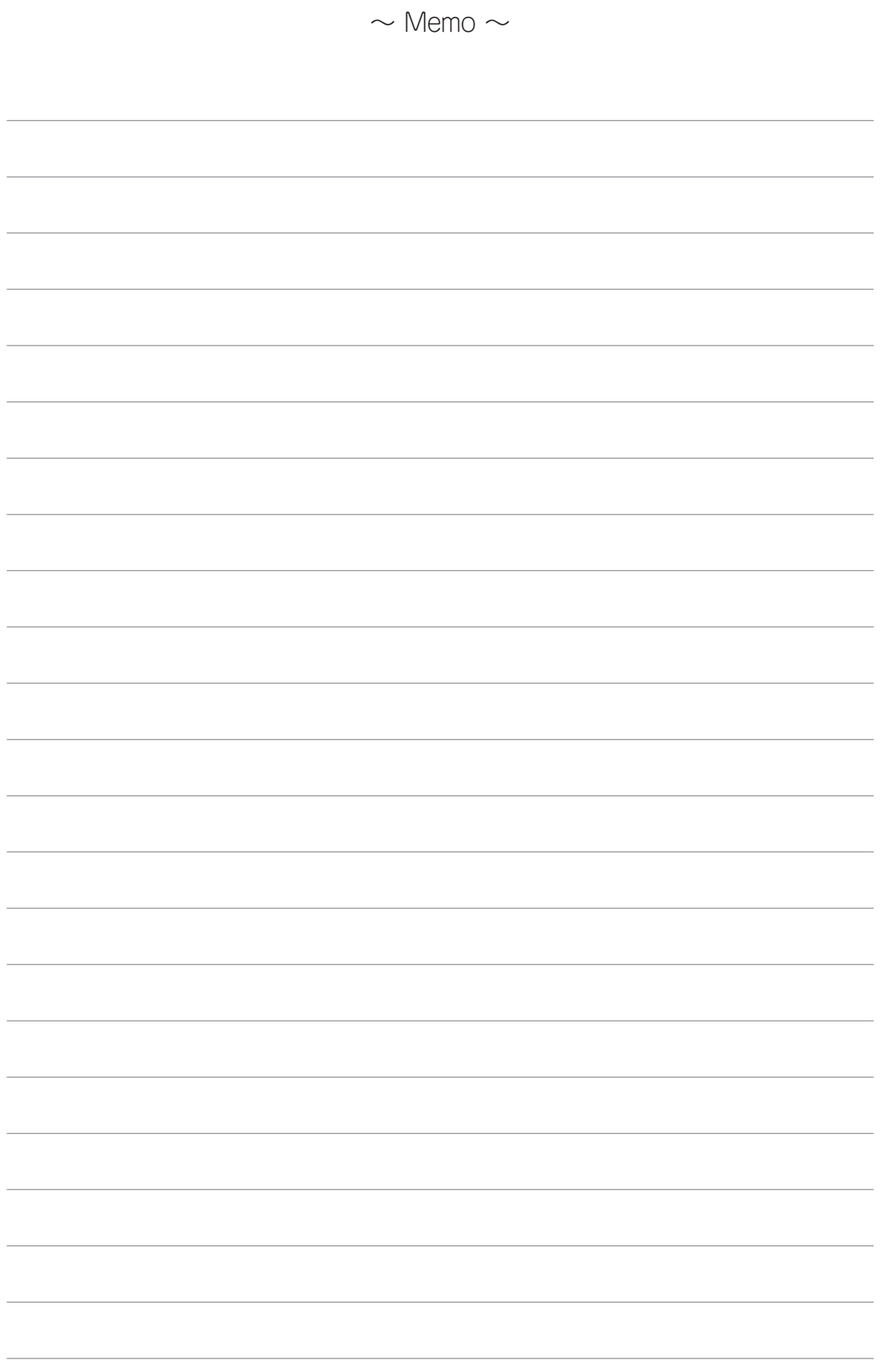

# 第2章 セットアップ

N8151-40 内蔵LTOをサーバやワークステーションなどの基本処理装置およびデバイス増設ユニット に取り付ける手順について説明します。

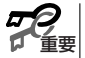

N8151-40 内蔵LTOを取り付けることができる装置は指定されています。取り付け ることができる装置であることを確認してから本装置を取り付けてください。指定以 外の装置に取り付けるとエラーや故障の原因となります。取り付けることができる装 置については、販売店または保守サービス会社へお問い合わせください。

# Step 1 内部設定スイッチの確認(SCSI IDの設定)

取り付ける基本処理装置のSCSIデバイス構成に併せて本装置のSCSI IDの設定をします。 設定は本装置背面にあるジャンパピンを使います。

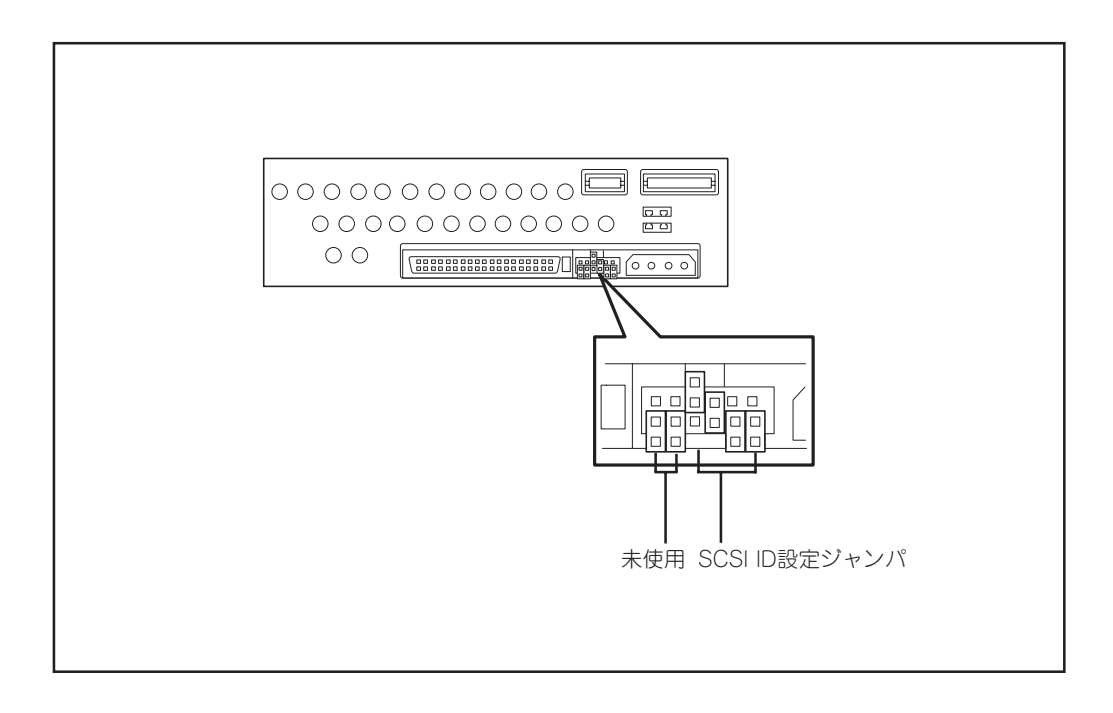

SCSI IDを変更する場合は下表を参照してストラップを付け替えてください(出荷時はID=4に設 定されています)。

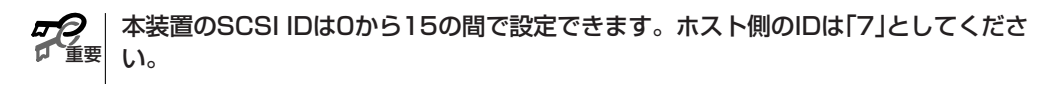

- $\int_{\Sigma_{\Gamma}}^{\infty}$ ● SCSI IDは、取り付ける装置にあるSCSI BIOSユーティリティやその他市販のユー ティリティなどでも設定を変えることができる場合もありますが、本装置では、ID ジャンパを使って設定してください。
	- ジャンパをショートさせないピン には、片方のピンにストラップを 差し込んでおいてください。スト ラップをなくさないためです。

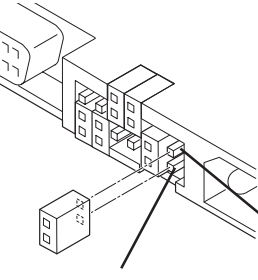

もう一方のピンには 差し込まない

片方のピンに差し込む

| <b>SCSI ID</b> | SCSI IDジャンパピン                                                                                               | <b>SCSI ID</b> | SCSI IDジャンパピン                                                                                    |
|----------------|----------------------------------------------------------------------------------------------------|----------------|--------------------------------------------------------------------------------------------------|
| 0              | $\circ$<br>$\circ$<br>$\circ$<br>ം<br>$\circ$<br>$\circ$<br>0 <sub>o</sub>                                  | 8              | $\overline{\overline{0}}$<br>$\circ$<br>$\circ$<br>$\circ$<br>$\circ$<br>$\circ$ $\circ$         |
| 1              | $\overline{\mathsf{S}}$<br>$\circ$<br>$\circ$<br>$\circ$<br>000                                             | 9              | $\overline{\overline{0}}$<br>$\begin{matrix} 0 & 0 \\ 0 & 0 \end{matrix}$                        |
| $\mathbf{2}$   | $\overline{\mathsf{P}}$<br>$\circ$<br>$\circ$<br>$\circ$<br>$\circ$<br>$\circ$<br>$\circ$<br>lloll          | 10             | $\overline{\overline{0}}$<br>$\overline{0}$<br>$\circ$<br>$\circ$<br>$\circ$<br>$\circ$          |
| 3              | $\overline{\overline{0}}$<br>$\circ$<br>o<br>$\circ$<br>$\circ$                                             | 11             | $\overline{\overline{0}}$<br>$\overline{\overline{0}}$<br>$\overline{\overline{0}}$<br>$\circ$   |
| $\overline{4}$ | $\overline{\overline{0}}$<br>$\circ$<br>$\circ$<br>$\circ$<br>$\circ$<br>0 <sub>o</sub>                     | 12             | $\overline{\overline{0}}$<br>$\circ$<br>$\overline{a}$<br>$\circ$<br>$\circ$<br>$\circ$          |
| 5              | $\overline{\overline{a}}$<br>$\overline{\circ}$<br>$\circ$<br>$\circ$<br>$\circ$                            | 13             | $\overline{\overline{a}}$<br>$\overline{\overline{a}}$<br>$\circ$<br>$\overline{\overline{6}}$   |
| 6              | $\overline{\overline{0}}$<br>$\overline{\overline{\mathsf{O}}}$<br>$\circ$<br>$\circ$<br>$\circ$<br>$\circ$ | 14             | $\overline{\overline{0}}$<br>$\overline{\mathbb{S}}$<br>$\overline{\circ}$<br>$\circ$<br>$\circ$ |
| 7              | $\overline{\overline{6}}$<br>$\overline{\overline{6}}$<br>la<br>о<br>$\circ$                                | 15             | p<br>$\overline{\mathsf{P}}$<br>$\overline{\mathsf{p}}$                                          |

\* ID 7には設定しないでください。

## Step 2 基本処理装置/デバイス増設ユニットへの取り付け

以下に基本処理装置/デバイス増設ユニットなどへの取り付け方法の一例を示します。 本装置を取り付ける前に、取り付ける装置の電源をOFFにして、電源コードと背面に接続して いるすべてのインタフェースケーブルを取り外してください。また、カバー類を取り外してお いてください(カバー類の取り外し方法については、それぞれの装置に添付の説明書を参照して ください)。

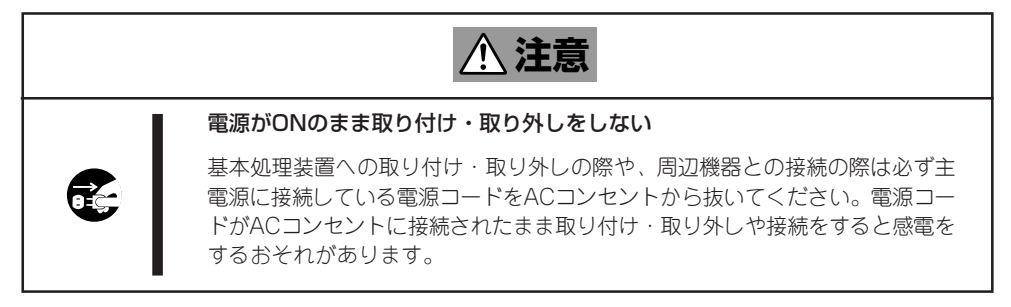

#### 重要 使用するレールや装置への取り付け手順の詳細については取り付ける装置に添付の説 明書を参照してください。以下の説明では取り付け手順の一例を示しています。

下図のように、ラッチングレールを取り付けます。また、ラッチングレールは下側のネジ穴で ネジ止めしてください。

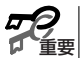

- ラッチングレールは取り付ける装置に添付されているものを使ってください。
- ラッチングレールは必ず本装置に添付されているネジを使っ て固定してください。本装置に添付のネジは、ミリネジ(長さ 5.0mm、ワッシャより下の長さ3.2mm)です。添付のネジよ り長いものを使用するとネジが空回りし、レールをきちんと 固定できないことがあります。

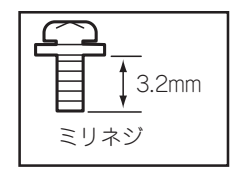

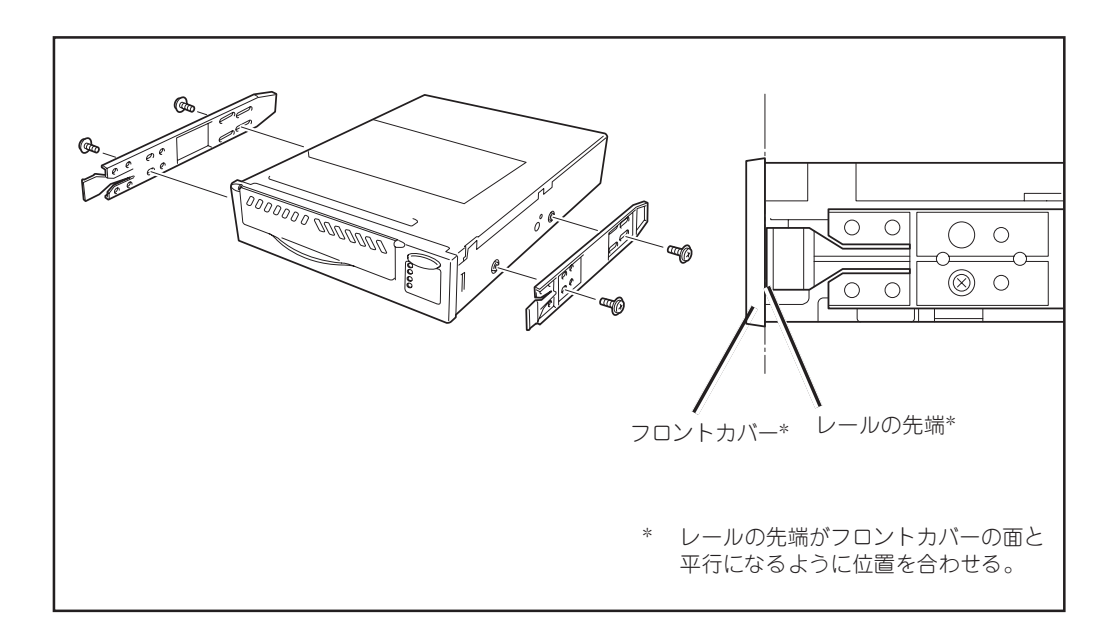

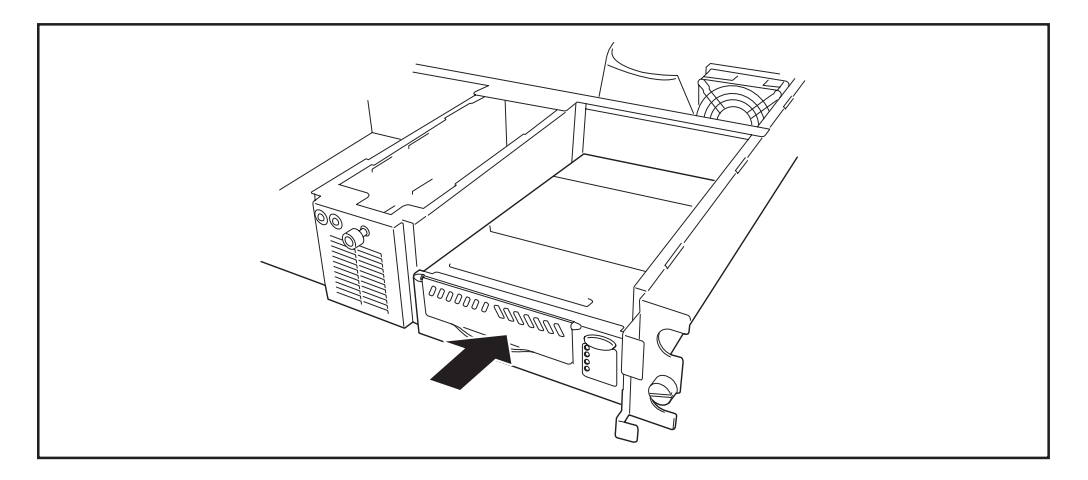

装置に挿入後、電源ケーブル、インタフェースケーブルを接続してください。 取り付ける装置によっては、本装置を完全に取り付けスロットに挿入する前に接続する場合も あります。取り付ける装置に添付の説明書を参照してください。

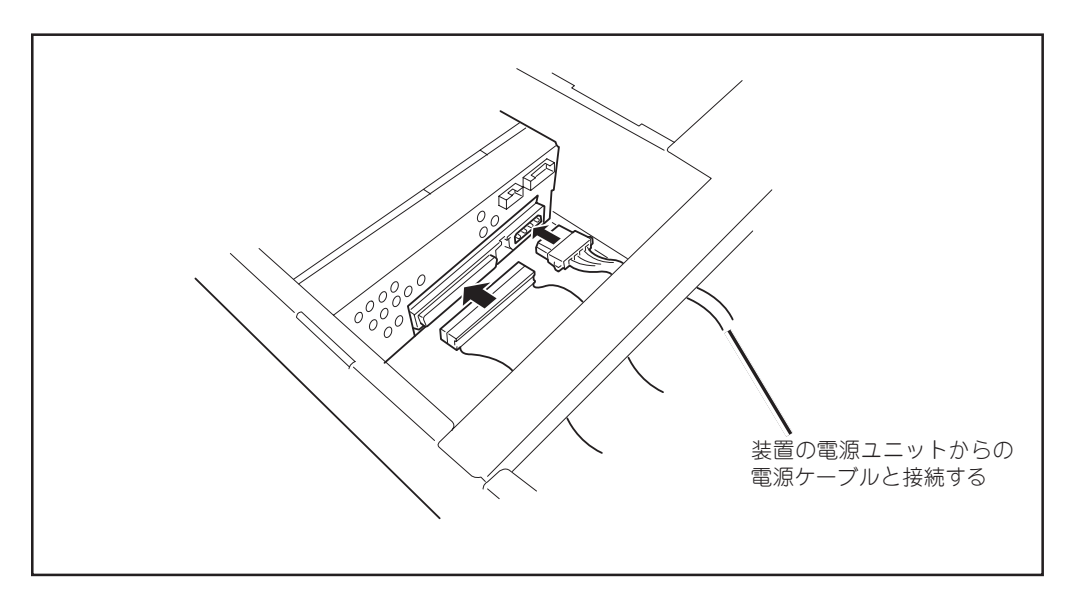

ケーブルの接続を完了したら、取り外したカバー類やケーブル類を取り付けてください。

重要 増設ユニットの電源連動機能を使用できません。 本装置はN8541-28/N8141-28Aデバイス増設ユニットへ搭載した際、デバイス 本装置は基本処理装置の電源ONの操作に連動して電源をONにすることはできます が、電源のOFFは、基本処理装置のOFF操作と連動しません。本装置の電源をOFFに するときはデバイス増設ユニットの電源をOFFしてください。

# Step 3 テープデバイスドライバのインストール

Windows NT 4.0のWindows NTバックアップ、およびWindows 2000のWindowsバックアッ プを使用する方のみインストールしてください。 基本処理装置にテープデバイスドライバをインストールします。ドライバのインストールには、 添付のCD-ROMを使用します。あらかじめ用意しておいてください。

## Windows NT 4.0をご使用の場合

- 1. [スタート]メニューから[設定]をポイントして、[コントロールパネル]をクリックする。 [コントロールパネル]ダイアログボックスが表示されます。
- 2. [コントロールパネル]の[テープデバイス]をダブルクリックする。 [テープデバイス]ダイアログボックスが表示されます。
- 3. [ドライバ]タブをクリックする。

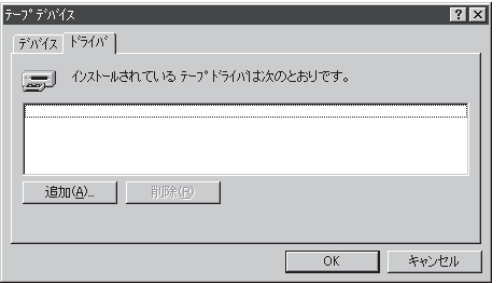

- 4. [追加]をクリックする。 [ドライバのインストール]ダイアログ ボックスが表示されます。
- 5. [ディスク使用]をクリックする。

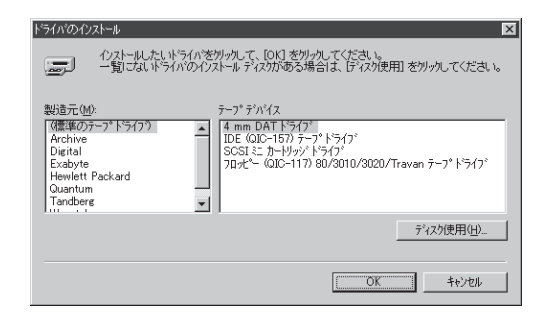

[フロッピーディスクからインストール] ダイアログボックスが表示されます。

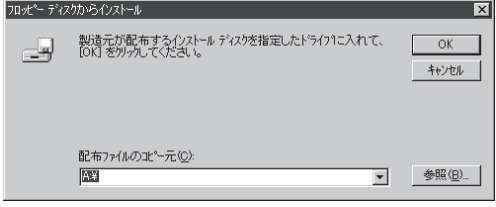

6. 配布ファイルのコピー元にCD-ROMを指 定する。

- 7. 「WinNT4.0」をポイントし、[開く]をク リックする。 [ファイルを見つけます]ダイアログボッ クスに[Hplto.inf]が表示されます。
- 8. ファイル名に[Hplto.inf]が指定されてい ることを確認し、[開く]をクリックす る。
- 9. [フロッピーディスクからインストール] ダイアログボックスの[配布ファイルのコ ピー元]に「¥WinNT4.0」が指定されてい ることを確認し、[OK]をクリックする。 [ドライバのインストール]ダイアログ ボックスが表示されます。
- 10.[テープデバイス]に表示されている 「Hewlett Packard LTO Ultrium tape drive」を選択して[OK]をクリックする。

ドライバファイルのコピーが始まりイン ストールが完了します。

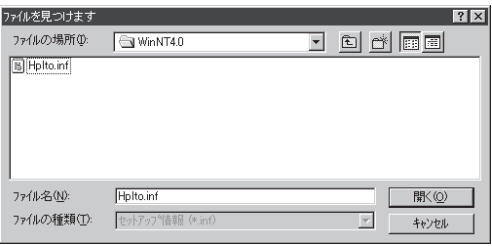

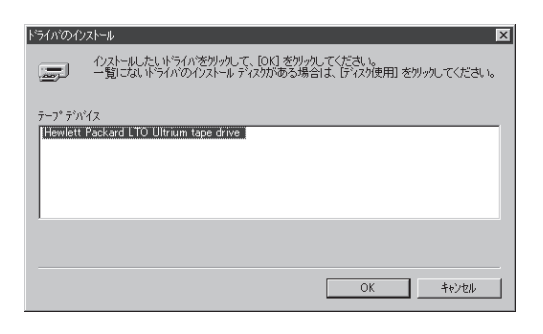

- 11. システムを再起動します。
- 重要 Windows NTバックアップを使用する場合は、他のバックアップソフトをインストー ルしないでください。インストールしている場合は、アンインストールしてくださ い。また、Windows NTバックアップ以外のバックアップソフトを使用する場合は、 [Hewlett Packard LTO Ultrium tape drive]を削除してください。 詳しくは、バックアップソフト添付の取扱説明書を参照してください。

ヒント インストールしたテープデバイスドライバは、システムの再起動後に有効となりま す。

## Windows 2000をご使用の場合

1. [スタート]メニューから[設定]をポイントし、[コントロールパネル]をポイントして、[シ ステム]をクリックする。

[システムのプロパティ]ダイアログボックスが表示されます。

- 2. [ハードウェア]タブをクリックし、[デバイスマネージャ]をクリックする。 [デバイスマネージャ]ダイアログボックスが表示されます。
- 3. [その他のデバイス]に[HP Ultrium 1- SCSI SCSI Sequential Device]と表示さ れていることを確認し、[HP Ultrium 1- SCSI SCSI Sequential Device]をダブル クリックする。

[HP Ultrium 1-SCSI SCSI Sequential Deviceのプロパティ]ダイアログボックスが 表示されます。

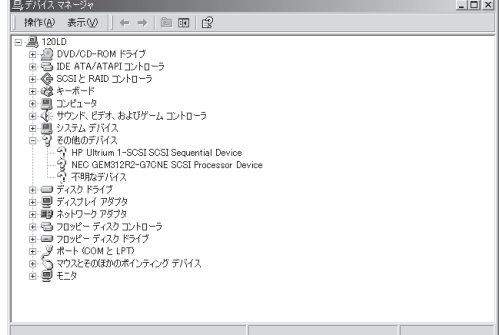

- 4. [ドライバ]タブをクリックし、[ドライバ の更新]をクリックする。 [デバイスドライバのアップグレードウィ ザード]が表示されます。
- 5. [次へ]をクリックする。 [ハードウェアデバイスドライバのインス トール]画面が表示されます。

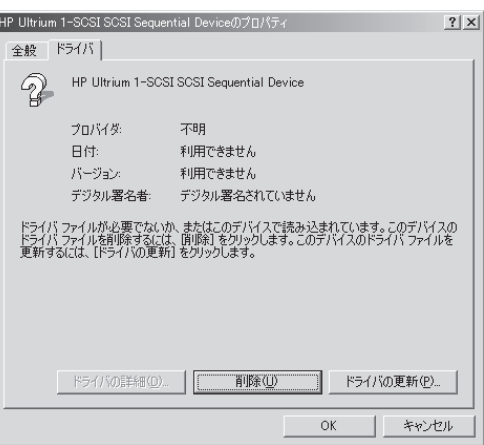

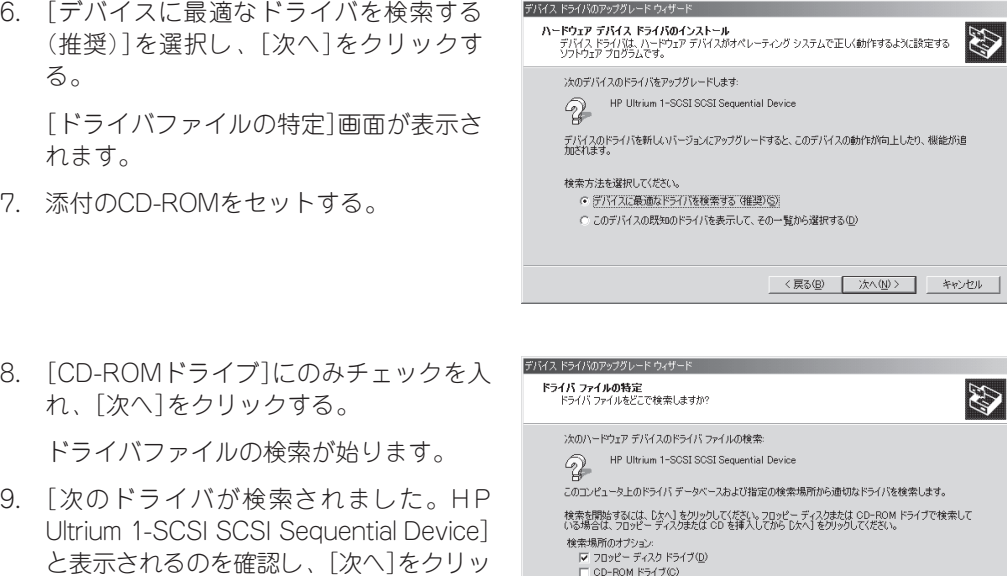

[ディスクの挿入]ダイアログボックスが表 示されます。

|素場所のオブション:<br>|▼ フロッピー ディスク ドライブ(<u>D</u>)<br>|□ CD-ROM ドライブ(<u>C)</u><br>|□ [編所を指定[S])<br>|□ Microsoft Windows Update! <戻る(B) | 次へ(N)> | キャンセル |

10.[OK]をクリックする。

クする。

ドライバのコピーが始まり、[ファイルが必要]ダイアログボックスが表示されます。

11. ファイルのコピー元に「A」が指定されているのを確認し、[参照]をクリックして、 [hplto.sys」を選択し、[開く]をクリックする。

[ファイルが必要]ダイアログボックスに戻ります。

12.[OK]をクリックする。

[デバイスドライバのアップグレードウィザードの完了]画面が表示されます。

13.[完了]をクリックする。

## Step 4 BIOSの設定

サーバ/ワークステーションのマザーボード上(またはSCSIコントローラ上)にあるSCSIコント ローラのBIOS設定を変更します。設定の変更が必要なものは主に、転送速度の設定やUltra SCSIの機能を有効にする設定などがあります。

- 転送レート: 80MB/秒(最大、同期)
- データバス幅:
	- 16ビット(Wide SCSI)
- DISCONNECT/RECONNECT: 有効

BIOSの設定はボード上のメモリ内に格納されているBIOSセットアップユーティリティ (SCSISelectなど)を使用します。BIOSセットアップユーティリティの起動方法やパラメータの 一覧などについては、基本処理装置に添付の説明書を参照してください。

### <sup>重要</sup>| り最大転送レートを設定してください。  $\pi$ 2 | 同一バス上に接続されているデバイス数およびSCSIケーブル長により、下記のとお

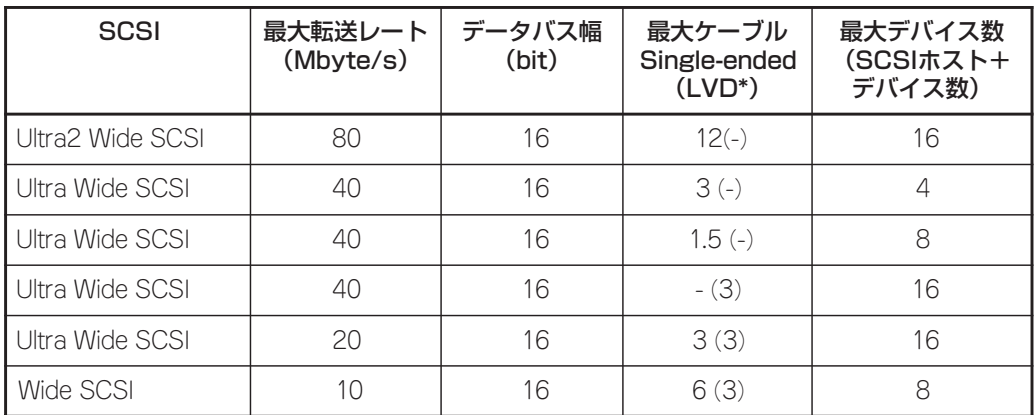

\* SCSIホストおよび同一バス上の全デバイスがLVD対応の場合

以上でセットアップは完了です。

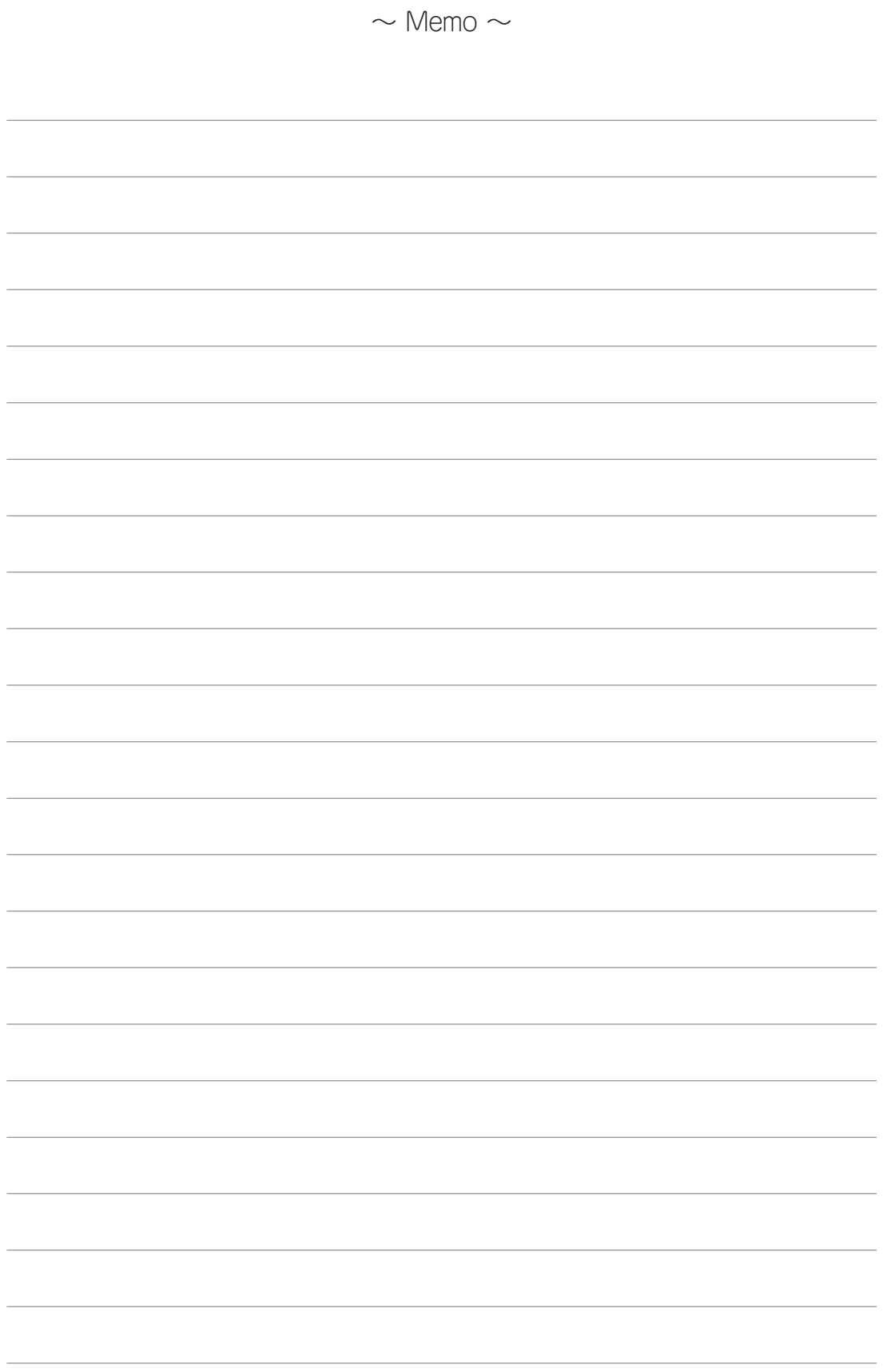

第3章 使用方法

N8151-40 内蔵LTOを日常使用する上で知っておいていただきたい操作方法について説明します。

# 電源のON/OFF

本装置の電源は取り付けた装置の電源スイッチ(POWERスイッチ)と連動しています。本装置の 電源のON/OFFは取り付けた装置のPOWERスイッチを使用してください。 本装置の電源がONの間、本装置前面のReady LEDが緑色に点灯します。電源がOFFの状態に なると消灯します(電源をOFFにするときは、データカートリッジを取り出してから電源をOFF にしてください)。

<sup>重要</sup>| のハードウェアすべてを検査します。 本装置は電源をONにすると自己診断を実行しますが、これでドライブ・ヘッド以外

# データカートリッジの挿入

データカートリッジを挿入するには、次の手順で行います。

- 1. 本装置の電源がONになっていることを確認する。
- 2. データカートリッジの書き込み禁止スイッチが正しくセットされていることを確認する(24 ページの「ライトプロテクト」を参照してください)。
- 3. 本装置前面のカートリッジドアを上に開く。

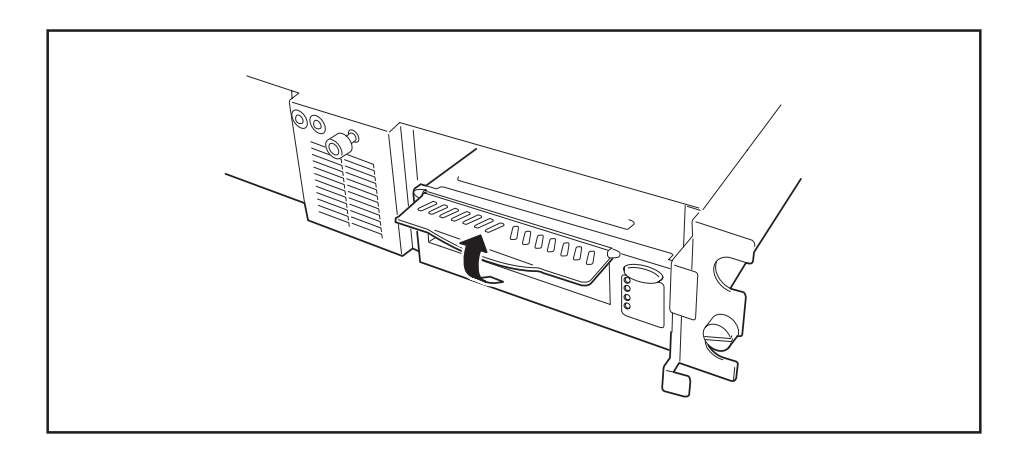

4. 書き込み禁止スイッチが手前に向くように、カートリッジを持つ。

5. カートリッジ挿入口にデータカートリッジをスライドさせて入れる。

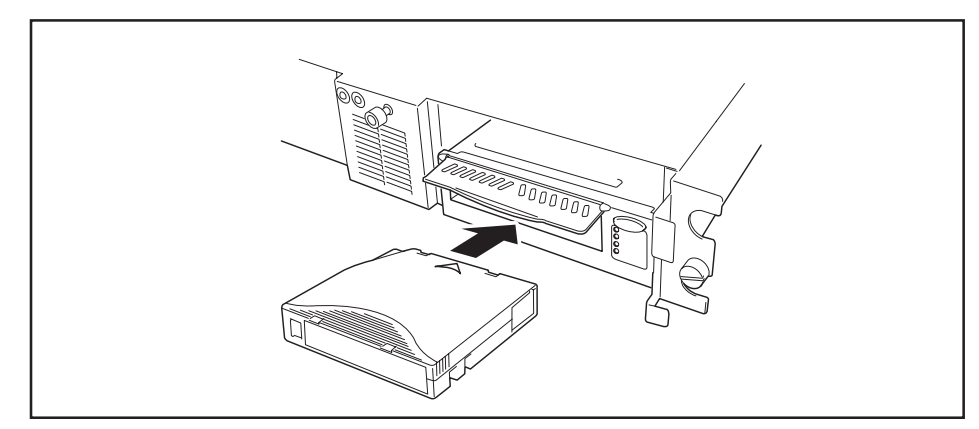

カートリッジ・ローダはカートリッジを本装置に引き込みます。

本装置がロード・シーケンスを実行している間はReady LEDが点滅から点灯に変わります。

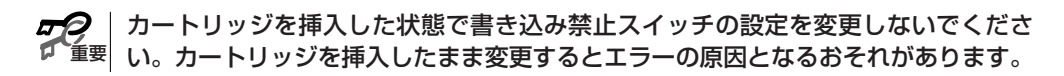

 $\sum_{k=1}^{N}$ カートリッジがすでに排出位置にあり、そのカートリッジを再度挿入したい場合は、 カートリッジをいったん取り外してからもう一度挿入します。

# データカートリッジの取り外し

重要 本装置の電源をOFFにする前に必ず本装置の中に入っているカートリッジを取り外し てください。カートリッジを取り外さないと、カートリッジやテープ・ドライブに損 害を与えるおそれがあります。

次の手順でデータカートリッジを取り外します。

- 1. 本装置の電源がONになっていることを確認する。
- 2. イジェクト・ボタンを押す。

テープが最初まで巻き戻されカートリッジが排出されます。

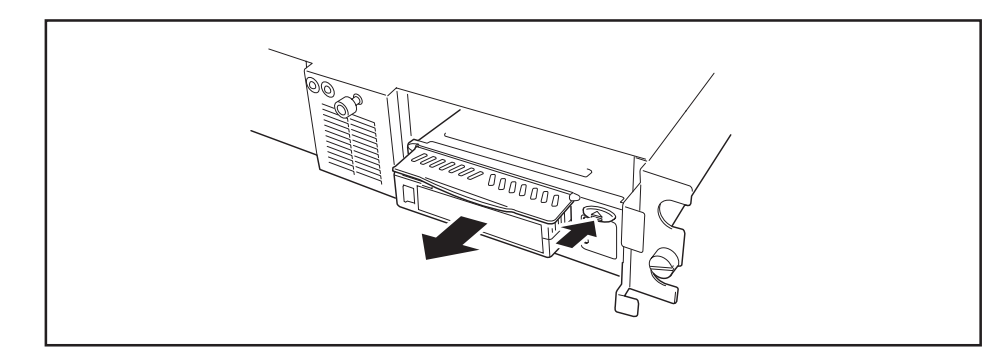

3. カートリッジの一部が排出されたら、そのカートリッジを持って取り外す。

# 第4章 データカートリッジ

N8151-40 内蔵LTOで使用するデータカートリッジの取り扱い方法や注意事項について説明します。

# カートリッジについて

本装置では次のカートリッジを使用します。

- EF-2424 データカートリッジ
- EF-3237Q クリーニングカートリッジ

本装置の信頼性を確実に保つために、上記以外のカートリッジは使用しないでください。

下図にデータカートリッジの各部の名称を示します。

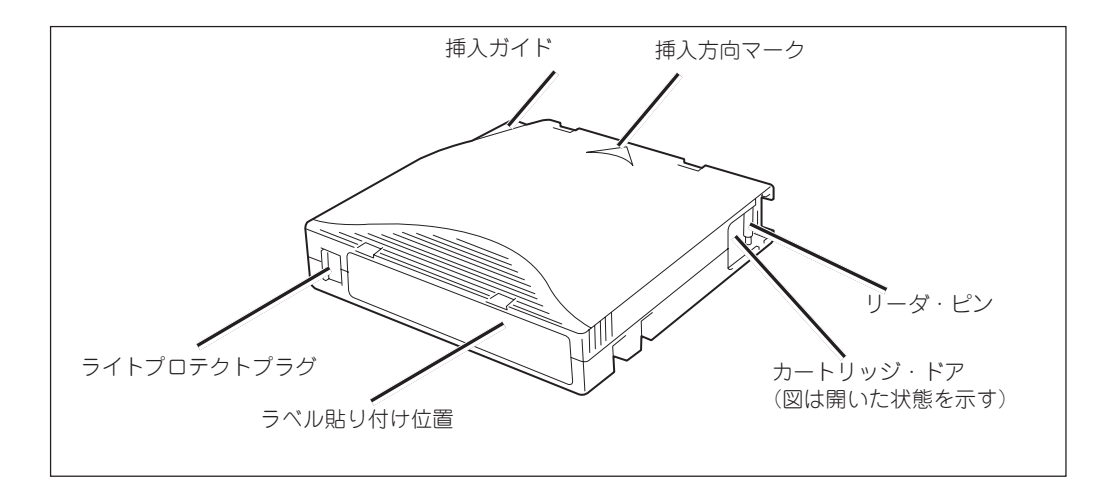

## データカートリッジ(EF-2424)

### ⓦ リニアテープオープン・カートリッジメモリ(LTO-CM)

EF-2424 データカートリッジには、リニアテープオープン・カートリッジメモリ(LTO-CM)チップが付いています。このチップには、カートリッジとテープに関する情報(テープ の製造元の名前など)と、カートリッジの使用に関する統計情報が入っています。データ カートリッジをアンロードするたびに、本装置はカートリッジ・メモリの情報を更新しま す。

### ⓦ カートリッジ・ドア

カートリッジ・ドアはカートリッジがドライブの外に出ているときにテープが汚れるのを防 ぐものです。むやみにカートリッジ・ドアを開けたリしないでください。

### ⓦ リーダ・ピン

ドアの内側にはリーダ・ピン(テープの先端部)があり、ドライブにカートリッジを挿入す ると、装置内部のスレッド機構がリーダ・ピンを引き出し、テープをドライブへ持っていき ます。カートリッジを挿入する前に、リーダ・ピンが曲がっていたり、外れていないことを 確認してください。

### ⓦ ライトプロテクトプラグ

ライトプロテクトプラグは、データカートリッジにデータを書き込めないようにプロテクト をするものです。(24ページ参照)

● ラベル貼り付け位置

ラベルを貼り付ける際には、ラベル貼り付け位置(へこんでいる部分)に収まるようにして ください。ラベル貼り付け位置からラベルがはみ出ていると、エラーの原因となるおそれが あります。(23ページ参照)

### ▶ 挿入ガイド

お客様がカートリッジを誤った方向へ挿入するのを防ぐための切り込み部分です。

## クリーニングカートリッジ(EF-3237Q)

ドライブにある、ヘッドのクリーニングをするためのカートリッジです。Use Cleaning Cartridge LEDが点滅しているときに、このカートリッジを使ってクリーニングをしてください。 ヘッドをクリーニングするには、EF-3237Qをカートリッジ挿入口に挿入します(19ページの図 を参照してください)。本装置は自動的にクリーニングを実行します。クリーニングが終わる と、本装置はカートリッジを排出します。

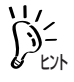

本装置をクリーニングする必要のないときにクリーニングカートリッジを挿入した り、使用回数を過ぎたクリーニングカートリッジを挿入したりすると、ドライブは自 動的にカートリッジを排出します。

EF-3237Qは15回使用できます。

データカートリッジの中にどのファイルがバックアップされているか、また、いつバックアッ プをとったものかなどが一目でわかるよう、添付のラベルに必要事項を記載して下図のように データカートリッジを貼り付けておくことをお勧めします。

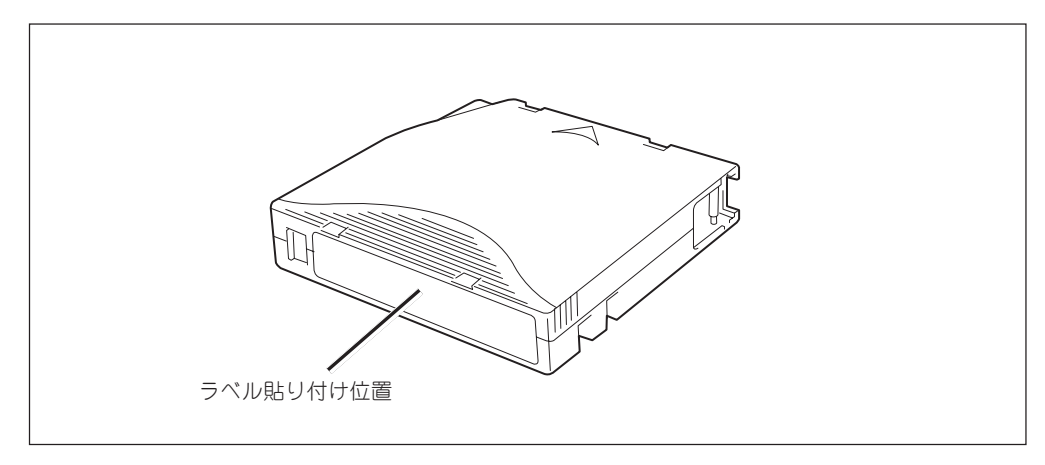

また、貼り付けるラベルについては次の注意事項を守ってください。

- □ データカートリッジの内容を表示するために用いるラベルは簡単にはがせるので、はがした 後に粘着物を残さないようなものを使用してください。
- □ 内容の表示を変更するときは、消しゴムで消さず、必ずラベルを貼り替えてください (INDEXラベルは、データカートリッジに添付されています)。
- □ ラベルを貼るときは、指定の位置に確実に貼り、さらに取り替える場合は、古いラベルを取 り除いてから新しいラベルを貼ってください。
- □ 指定のINDEXラベル以外のものを使用する場合は、大きさの合ったものを使用してくださ  $\cup$

# ライトプロテクト

ライトプロテクトプラグにより、テープの内容を保護したり、上書きしたりすることができま す。一度書き込んだデータを消去したくないときには、書き込みできないよう設定してくださ い。ライトプロテクトプラグの位置は同じですが、プラグに刻印されている表示が異なる場合 があります。詳しくはカートリッジ添付の取扱説明書を参照してください。

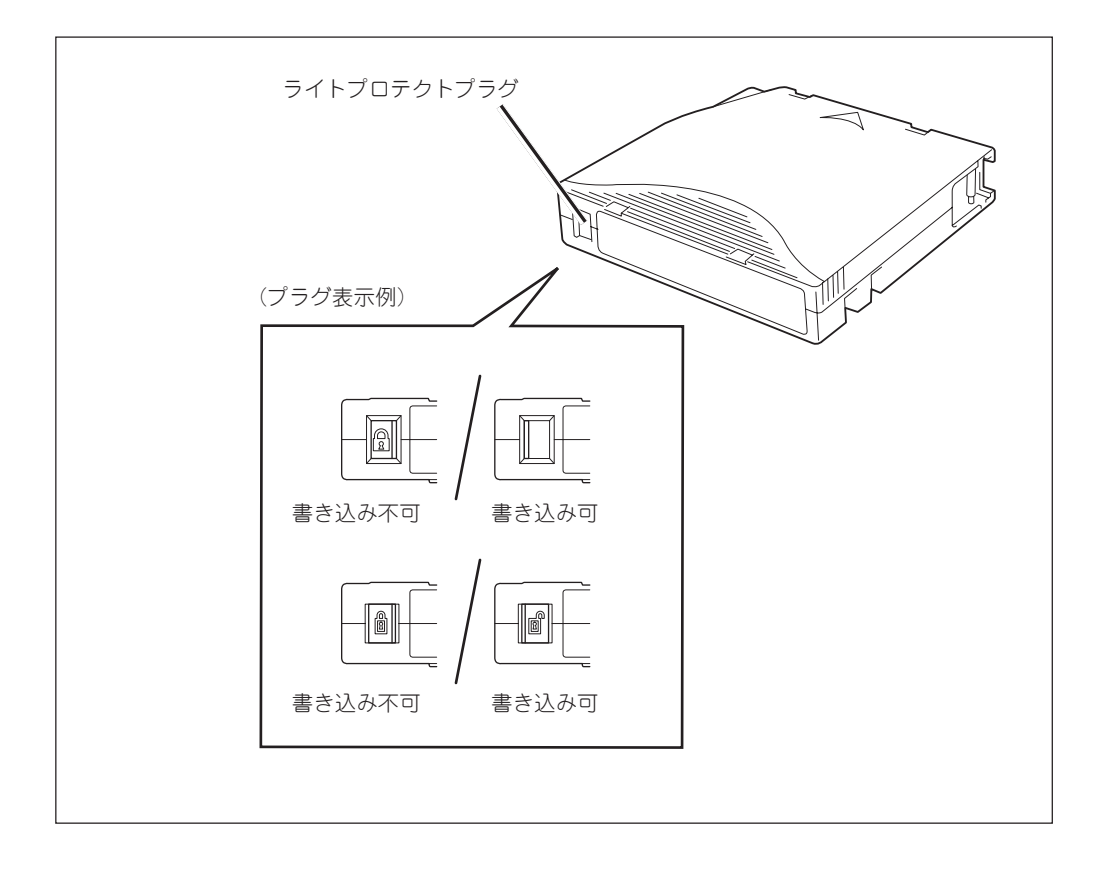

## 取り扱い上の注意事項

データカートリッジを取り扱う際の注意事項について説明します。

### 使用上の注意事項

- □ 使用する前
	- カートリッジを開け、リーダピンが確実に固定されていることを確認してください。
	- 使用するデータカートリッジが、破損していたり、変形したり、曲がっているときは使 用しないでください。
	- 装置の使用温湿度条件以外で保管されていたデータカートリッジを使用する場合は、使 用温湿度条件外になっていた時間以上の間(最大8時間)、使用環境に持ち込んでから使 用してください。そのとき、保管場所と使用場所の温度差が大きい場合は一度に移動せ ず、温度変化が1時間に10℃程度になるように注意し、使用場所の温度にデータカート リッジをなじませてください。
- □ 本装置への装着時

データカートリッジを確実に挿入してください(詳しくは3章をご覧ください)。データカー トリッジを取り出した保護ケースは、しっかりと閉じ塵埃の少ない場所で保管してくださ  $\left( \cdot \right)$ 

□ 使用後

使用済みのデータカートリッジは必ず保護ケースに入れて塵埃の少ない場所で保管してくだ さい。置き方は水平、垂直を問いません。

□ 廃棄方法

廃棄の際は、各自治体の廃棄方法に従ってください。

### 一般的注意事項

- □ テープ自体(磁性面)に手を触れないでください。
- □ 磁気の発生するものを近づけないでください。
- □ 直射日光や暖房器具の近くには置かないでください。
- □ 強い衝撃を与えないでください。
- □ 飲食・喫煙をしながらの取り扱いは避けてください。また、シンナーやアルコールなどが付 着しないように注意してください。
- □ 使用後は必ずケースに入れて保管してください。
- □ 装置にはていねいに挿入してください。
- □ データカートリッジは、ゴミやほこりを嫌います。

## 使用禁止基準

次のいずれかの項目に該当する場合は、そのデータカートリッジの継続使用を禁止し、新しい データカートリッジに取り替える必要があります。

- □ 落下させるなどの強い衝撃を与え、データカートリッジが損傷を受けた場合
- □ 清涼飲料、コーヒー、紅茶などの液体、溶剤や金属粉、たばこの灰などで記録面が汚れてい る場合

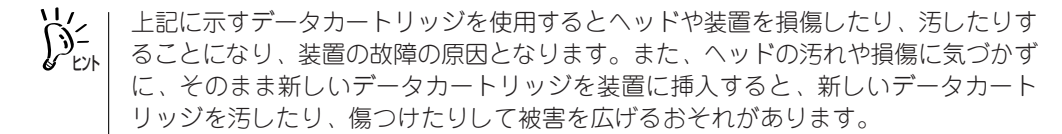

### 寿 命

データカートリッジの寿命は使用環境によっても異なりますが、以下を参考にしてください(温 度・湿度・塵埃等の使用環境によって、目安より短くなることがあります)。

- □ 新しいデータカートリッジを使用するときに、管理番号を割り当て、その番号をデータカー トリッジのラベルに記入しておくと良いでしょう。
- □ データカートリッジ管理番号台帳を作り、使用日を記録し、データカートリッジの使用年数 と使用回数を見積もります。
- □ 定期的にデータカートリッジの管理台帳と標識ラベルを調べ、手元にあるデータカートリッ ジが長く使用され、書き込み、読み取りエラーが発生したりして信頼性が低い場合は、デー タカートリッジを廃棄処分にします。

## 重要なデータの保存について

重要なデータ、またはプログラムなどを保存する場合には、万一の場合に備えて、正副2巻に保 存することをお勧めします。また、保存する際にはバックアップソフトのベリファイ機能を利 用し、保存したデータの確認も行うことをお勧めします。ベリファイ機能の利用方法について は、各バックアップソフトの取扱説明書を参照してください。こうしておけば、もし一方のテー プがゴミ、または塵埃などによってリードエラーを起こしたとしても、もう一方のテープから 復旧でき大切なデータ、およびプログラムの消失を防げます。

## データの3世代管理について

ディスク上のデータを保存する場合には、保存されたデータの3世代管理をお勧めします。これ はテープを3巻(A、B、C)使用して、1日目はテープAにディスク上のデータを保存したならば、 2日目にはテープBに保存し、3日目にはテープCに保存し、A→B→Cと順番にテープ上にディ スク上のデータを保存していくものです。こうしておけば、例えば一巻のテープCがリードエ ラーを起こしたとしてもテープBのデータを使用すればデータは復旧可能であり、また万一、 テープBがリードエラーを起こしたとしてもテープAのデータを使用することで大切なデータは 復旧可能となります。

## データカートリッジの保管について

- □ 決められた保管条件を守り、保管場所を常に清潔に保ってください。
- □ 書き込みを禁止にしておくことをお勧めします。
- □ 長期間にわたって保管する場合は、常にバックアップデータが復旧可能であることを確認す るため、定期的にデータの読み出しを行うことをお勧めします。
- □ 万一の場合を想定してシステムから遠く離れた場所に保管しておくことをお勧めします。正 副2巻のデータカートリッジがある場合には、正、副それぞれを異なる場所に保管しておく とさらに効果的です。

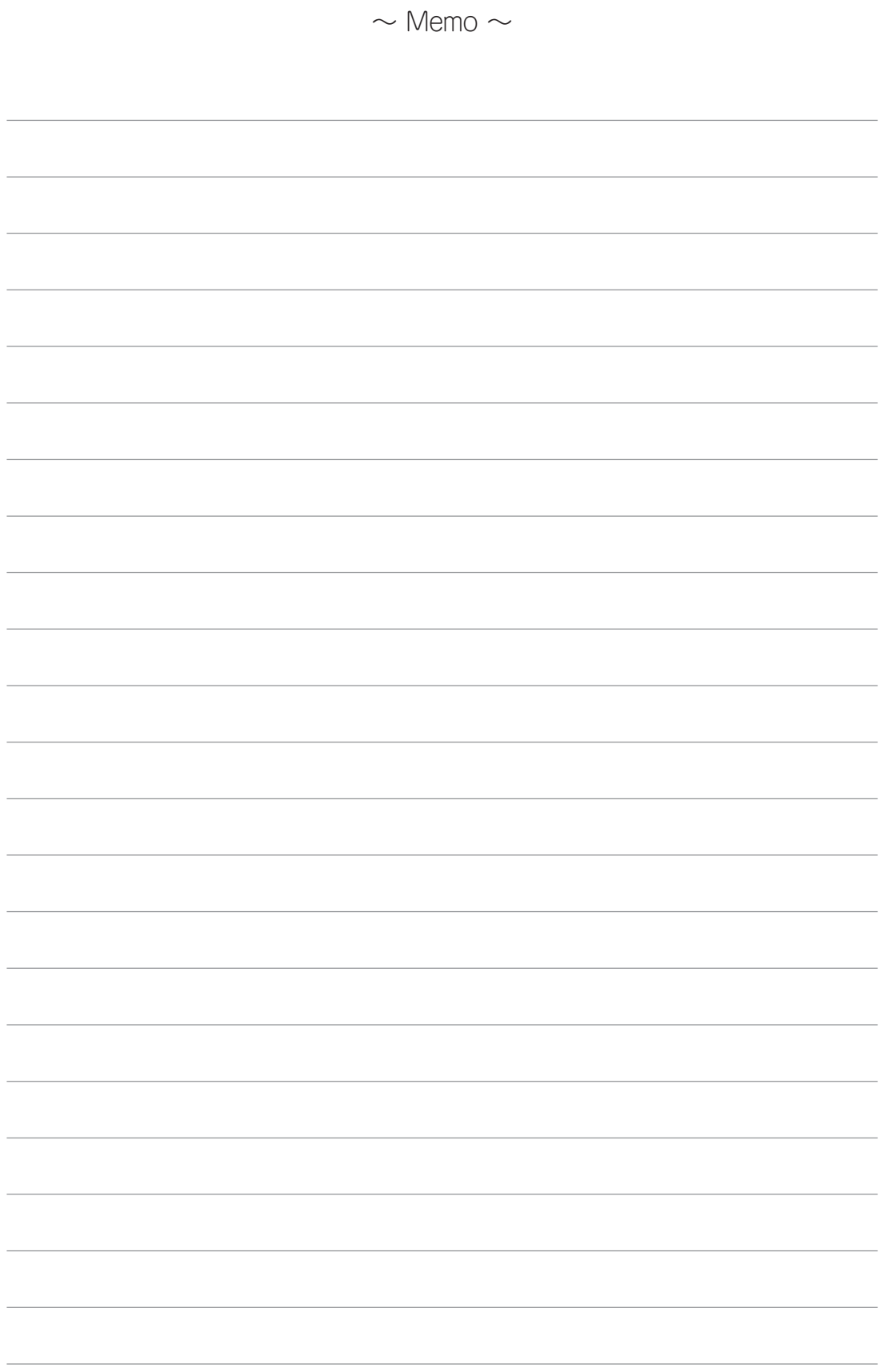

第5章 日常の保守

N8151-40 内蔵LTOを常に良好な状態で使用できるようにするための保守の方法について説明します。

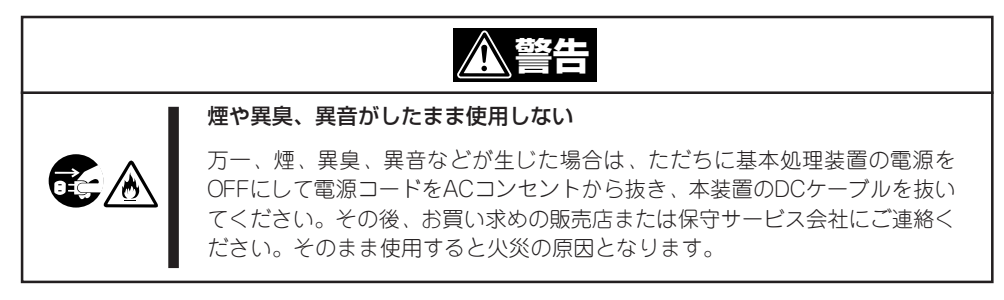

クリーニング

本装置および内部のヘッドをクリーニングする方法について説明します。

本体のクリーニング

本装置の外観の汚れは、やわらかい布に水、または洗剤を含ませて軽くふいてください。

重要 ベンジン、シンナーなど(揮発性のもの)の薬品を使用すると、変形や変色の原因とな ることがあります。また、殺虫剤をかけたりした場合でも変形や変色の原因となるこ とがありますので、ご注意ください。

## ヘッドの清掃

クリーニングは、テープ走行によって生じるゴミや使用環境のほこりによる磁気ヘッド部分へ の汚れを取り除く大切なものです。磁気ヘッド部分が汚れたまま書き込み/読み取りなどを行 うと正常に書き込み/読み取りができなくなる、データカートリッジの寿命が短くなる、テー プ表面に傷が付き使用できなくなるなどの障害が発生します。

### <sup>重要|</sup>(EF-3237Q)を使用してください。他のクリーニングカートリッジを使用しないで 本装置のドライブ・ヘッドをクリーニングするときは、クリーニングカートリッジ ください。

クリーニングはUse Cleaning Cartridge LEDが点滅している時にのみ行ってください。ヘッド をクリーニングするにはカートリッジ挿入口に挿入します。

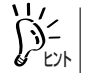

クリーニングカートリッジ(EF-3237Q)は、15回使用できます。 クリーニングにかかる時間は、最長約5分程になります。

# 輸送について

本装置を輸送する場合は、購入時の梱包箱と梱包材で装置を梱包してください。梱包材がない 場合は、輸送の際に装置に衝撃を与えないよう緩衝剤などを使って装置を梱包してください。

本装置をサーバ/ワークステーションに取り付けたまま輸送する場合も本装置やサーバ/ワーク ステーションに衝撃を与えないよう緩衝剤などを使って装置を梱包してください。

重要� データカートリッジは必ず本装置から取り出しておいてください。

# 第6章 故障かな?と思ったときは

本装置の故障を疑う前に次の点について確認してください。あてはまる症状があるときは指示に従って 処置してください。それでも正しく動作しないときや、あてはまる症状がないときは保守サービス会社 に保守を依頼してください。

### 本装置を取り付けた後、サーバが起動しない

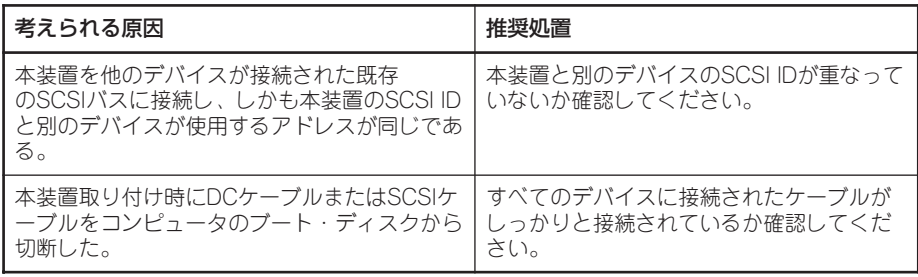

#### サーバは起動するが、本装置を認識しない

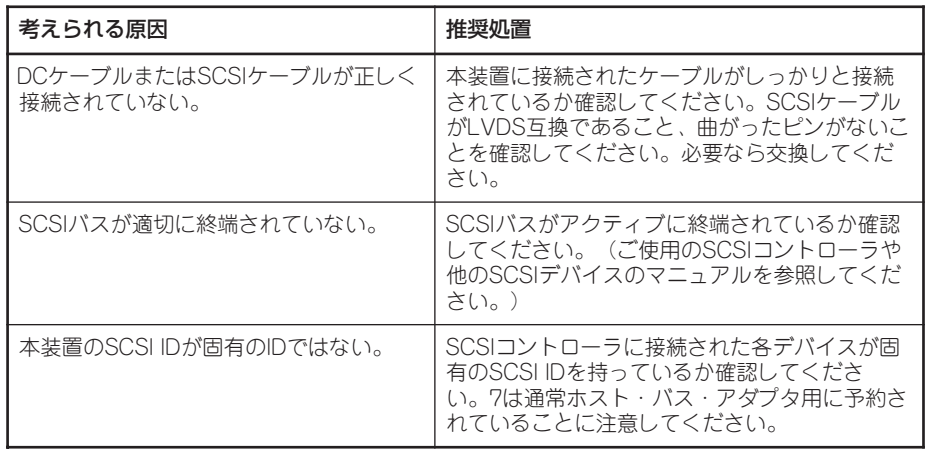

### アプリーケーションが本装置を認識しない

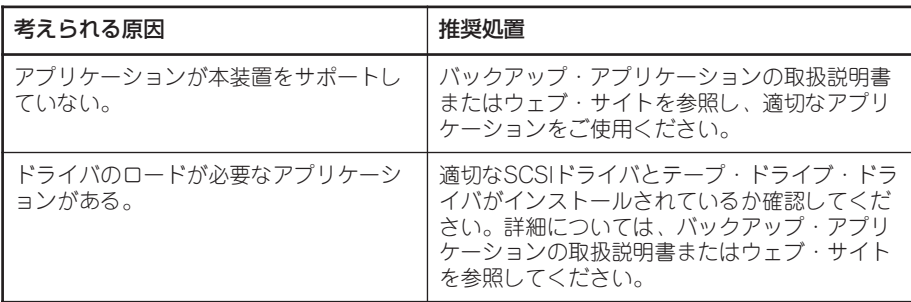

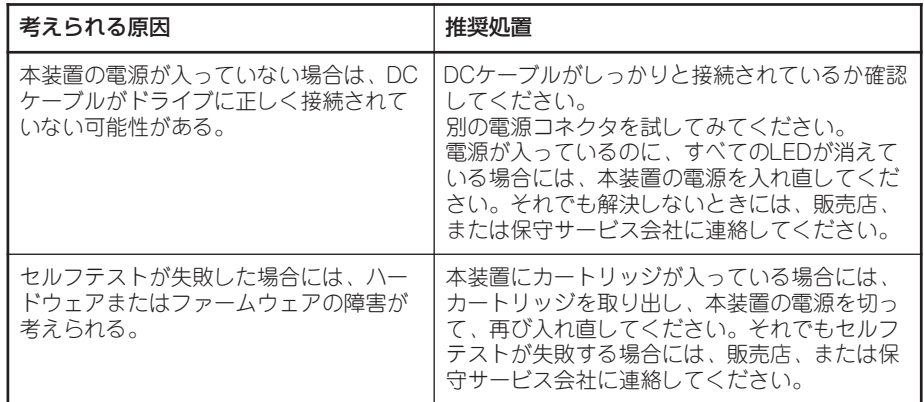

# 取り付け後のトラブルシューティング

システムはブートアップ時にデバイスを認識することに注意してください。システムが稼働中 に製品を交換したり接続したりするときには、システムをリブートする必要があります。シス テムをリブートするとデバイスがリセットされ、問題が解決することがよくあります。ドライ ブを追加したり、ファームウェアをインストールするときには、そのつどシステムをリブート するようにしてください。

# LEDの意味

本装置には、ドライブの状況を示す4つのLEDがフロント・パネルに付いています。これらの LEDは有用なトラブルシューティング情報を提供します。

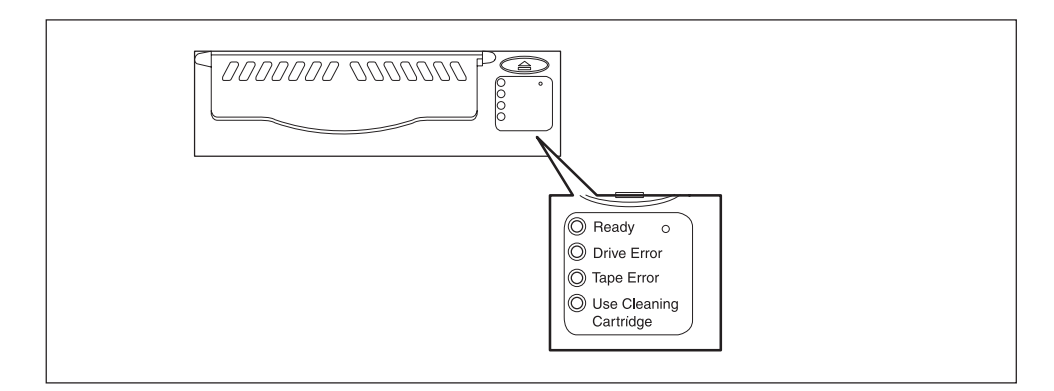

電源が投入されるか、リセットされると、本装置は必ずパワーオン・セルフテストを実行しま す。このテストは約5秒かかります。 緑色のReady LEDとオレンジ色の他のLEDが短時間点滅してから消えます。 セルフテストが成功すると、Ready LEDが点滅し、その後点灯したままになります。

テストが失敗した場合には、Drive ErrorとTape ErrorのLEDが点滅し、ReadyとUse Cleaning CartridgeのLEDは消えます。この状態は本装置がリセットされるまで続きます。 次の表で、LEDのシーケンスと取るべき適切な処置を確認してください。

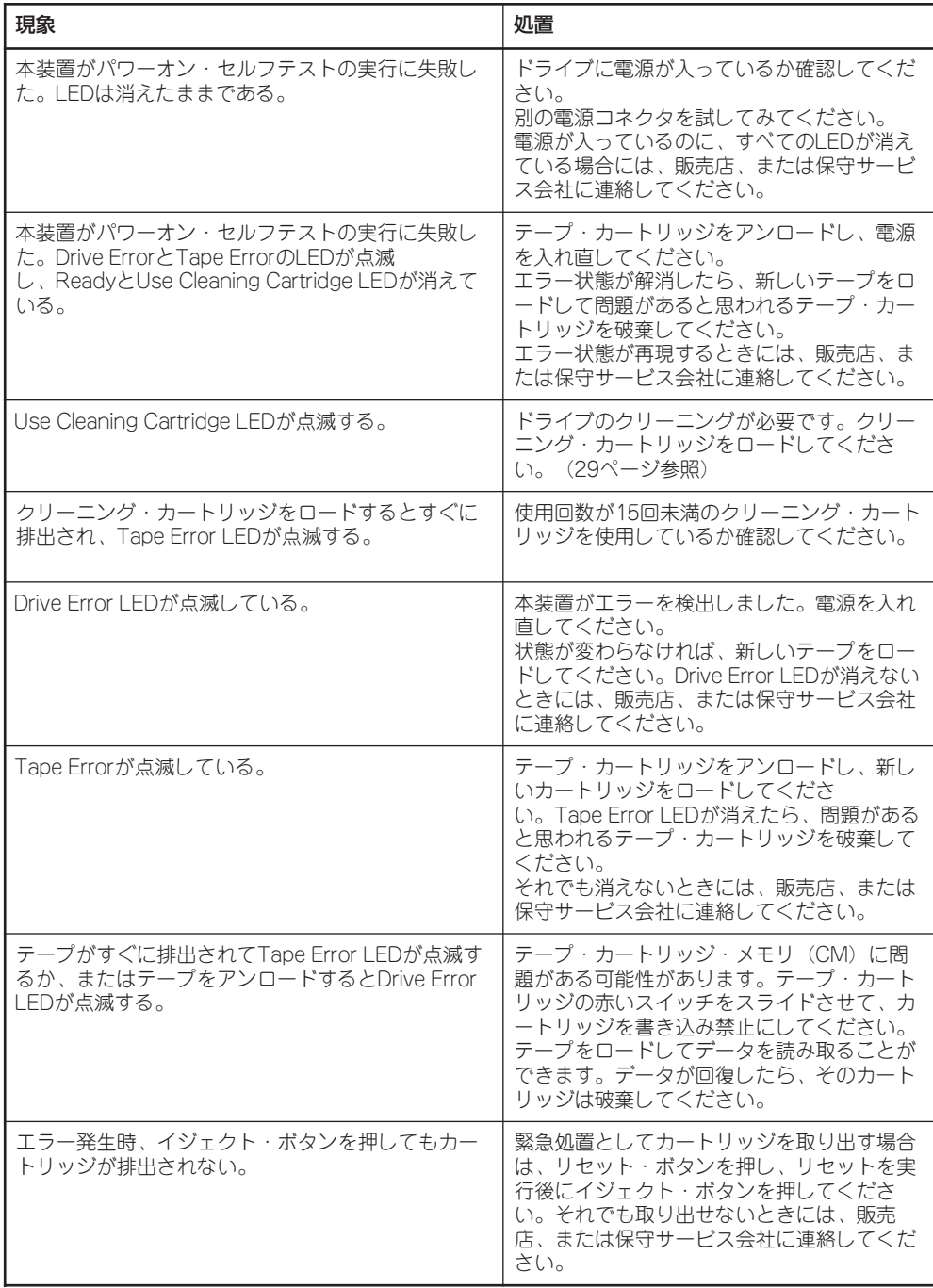

# その他の確認事項

上記の確認事項に加えて、本装置の取り付け状態やケーブルの接続状態なども確認してくださ い。また、本書で説明していないスイッチの設定を変えていたり、説明していないコネクタに 何かを接続していたりしている場合は、これらを購入時の状態に戻してください。

接続している装置についても確認してください。詳しくは装置に添付の説明書をご覧ください。

## 保守を依頼するときは

修理や部品の交換などで保守を依頼するときは、ランプ表示やホスト装置のイベントログなど の表示内容をメモしておいてください。これらの情報は保守をする際の有用な情報となります。 また、巻末の運用状況お客様シートに記載の内容を提出してくださるようお願いいたします。

保守の際には、保証書が必要となる場合があります。併せて用意しておいてください。

# 付録A 仕 様

# 装置本体

### ■ データ記憶内容

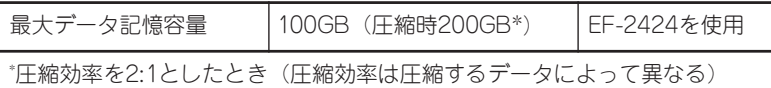

#### ■ 転送速度

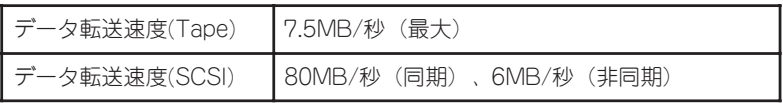

#### ■ 環境条件

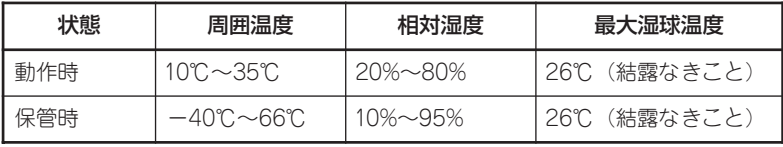

### ■ 電源仕様

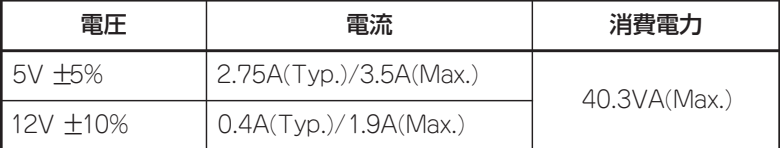

### ■ 寸法・重さ

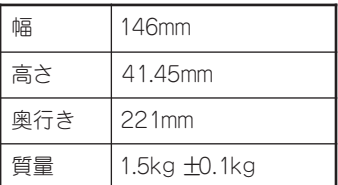

データカートリッジ

### ■ 使用条件

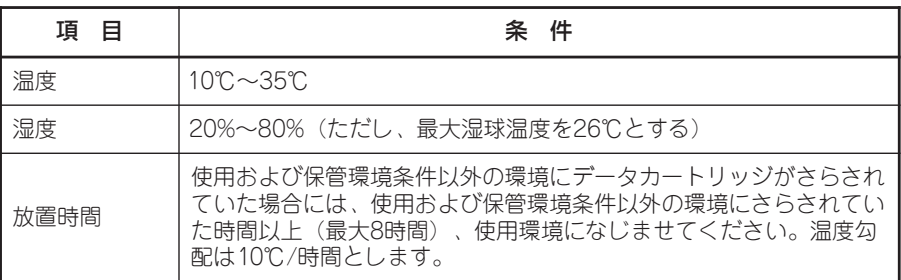

#### ■ 保管条件

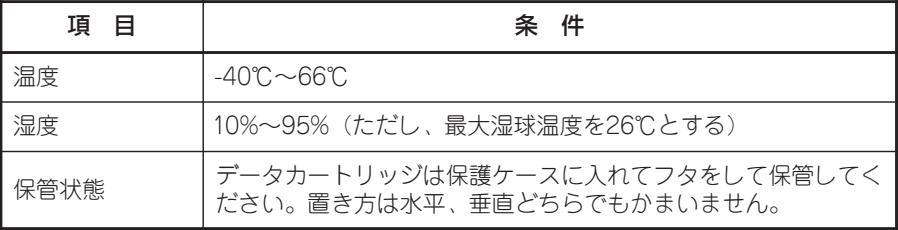

# 付録B 運用状況お客様記入シート

本装置を保守・管理する際に必要な情報を記録しておくメモ欄です。

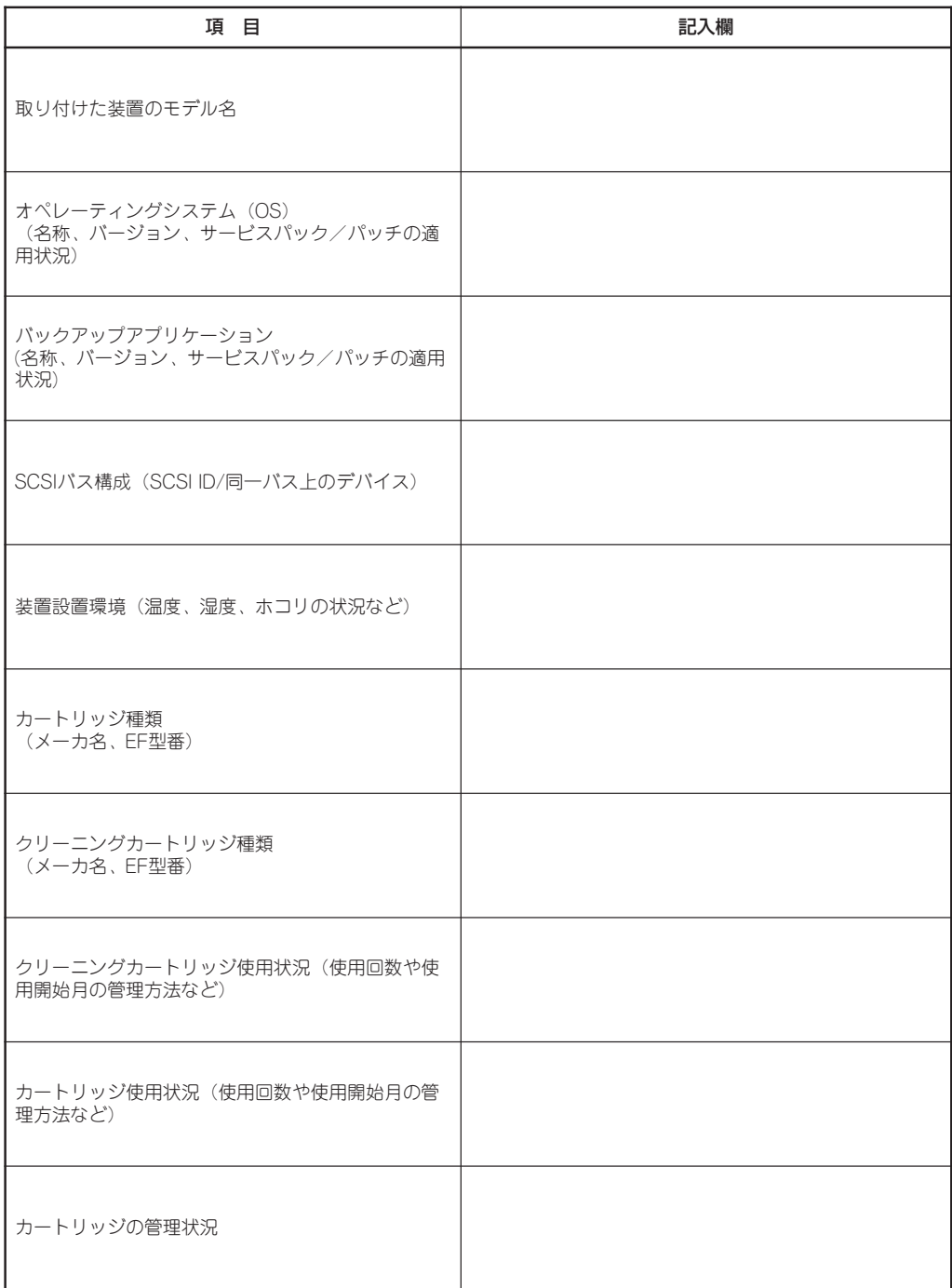

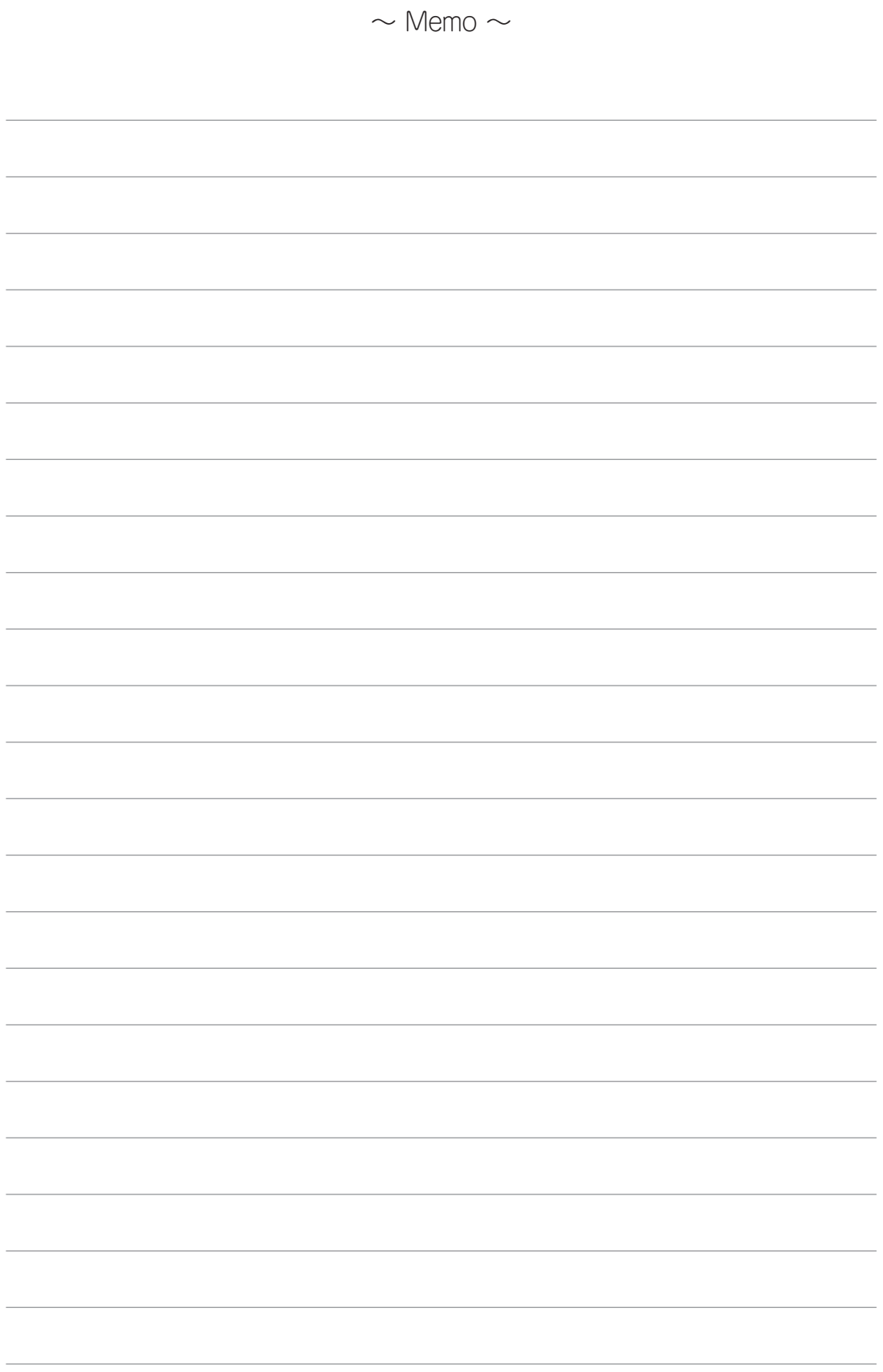

N8151-40 内蔵LTO取扱説明書

2001年7月 初版 2003年3月 第2版

日本電気株式会社

東京都港区芝五丁目7番1号 TEL (03)3454-1111(大代表)

© NEC Corporation 2001, 2003

日本電気株式会社の許可なく複製・改変など行うことはできません。

このマニュアルは再生紙を使用しています。